## **MP67D M-686 Kreuztisch Benutzerhandbuch**

Version: 1.3.0 Datum: 14.02.2014

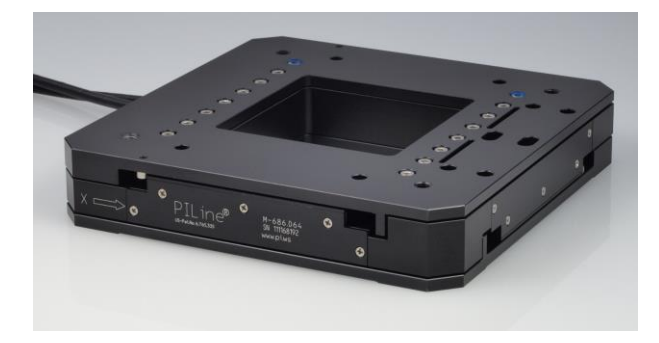

#### **Dieses Dokument beschreibt folgendes Produkt:**

 **M-686.D64** Kreuztisch mit PILine® Piezomotorantrieben, 25 mm × 25 mm, 7 N, 0,1 µm Linearencoder

# PT

Physik Instrumente (PI) GmbH & Co. KG ist Inhaberin der nachfolgend aufgeführten Marken:

PI®, PIC®, PICMA®, PILine®, PIFOC®, PiezoWalk®, NEXACT®, NEXLINE®, NanoCube®, NanoAutomation®, Picoactuator®, PInano®

Im technologischen Umfeld der Ultraschall-Piezomotoren (PILine®) hält PI folgende Patente oder Patentanmeldungen:

Deutschland: DE102004024656A1, DE102004044184B4, DE102004059429B4, DE102005010073A1, DE102005039357B4, DE102005039358A1, DE102006041017B4, DE102008012992A1, DE102008023478A1, DE102008058484A1, DE102010022812A1, DE102010047280A1, DE102010055848, DE102011075985A1, DE102011082200A1, DE102011087542B3, DE102011087542B3, DE102011087801B4, DE102011108175, DE102012201863B3, DE19522072C1, DE19938954A1

Europa: EP0789937B1 EP1210759B1, EP1267425B1, EP1581992B1, EP1656705B1, EP1747594B1, EP1812975B1, EP1861740B1, EP1915787B2, EP1938397B1, EP2095441B1, EP2130236B1, EP2153476B1, EP2164120B1, EP2258004B1, EP2608286A2

USA: US2010/0013353A1, US5872418A, US6765335B2, US6806620B1, US6806620B1, US7218031B2, US7598656B2, US7737605B2, US7795782B2, US7834518B2, US7973451B2, US8253304B2, US8344592B2, US8482185B2

Japan: JP2011514131, JP2011522506, JP3804973B2, JP4377956, JP4435695, JP4477069, JP4598128, JP4617359, JP4620115, JP4648391, JP4860862, JP4914895, JP2013539346

China: ZL200380108542.0, ZL200580015994.3, ZL200580029560.9, ZL200580036995.6, ZL200680007223.4, ZL200680030007.1, ZL200680042853.5

Internationale Patentanmeldungen: WO2009059939A2, WO2010121594A1, WO2012048691A2, WO2012113394A1, WO2012155903A1, WO2013034146A3, WO2013117189A2

© 2014 Physik Instrumente (PI) GmbH & Co. KG, Karlsruhe, Deutschland. Die Texte, Bilder und Zeichnungen dieses Handbuchs sind urheberrechtlich geschützt. Physik Instrumente (PI) GmbH & Co. KG behält insoweit sämtliche Rechte vor. Die Verwendung dieser Texte, Bilder und Zeichnungen ist nur auszugsweise und nur unter Angabe der Quelle erlaubt.

Originalbetriebsanleitung Erstdruck: 14.02.2014 Dokumentnummer: MP67D, CBo, Version 1.3.0

Änderungen vorbehalten. Dieses Handbuch verliert seine Gültigkeit mit Erscheinen einer neuen Revision. Die jeweils aktuelle Revision ist auf unserer Website zum Herunterladen (S. [3\)](#page-8-0) verfügbar.

# Inhalt

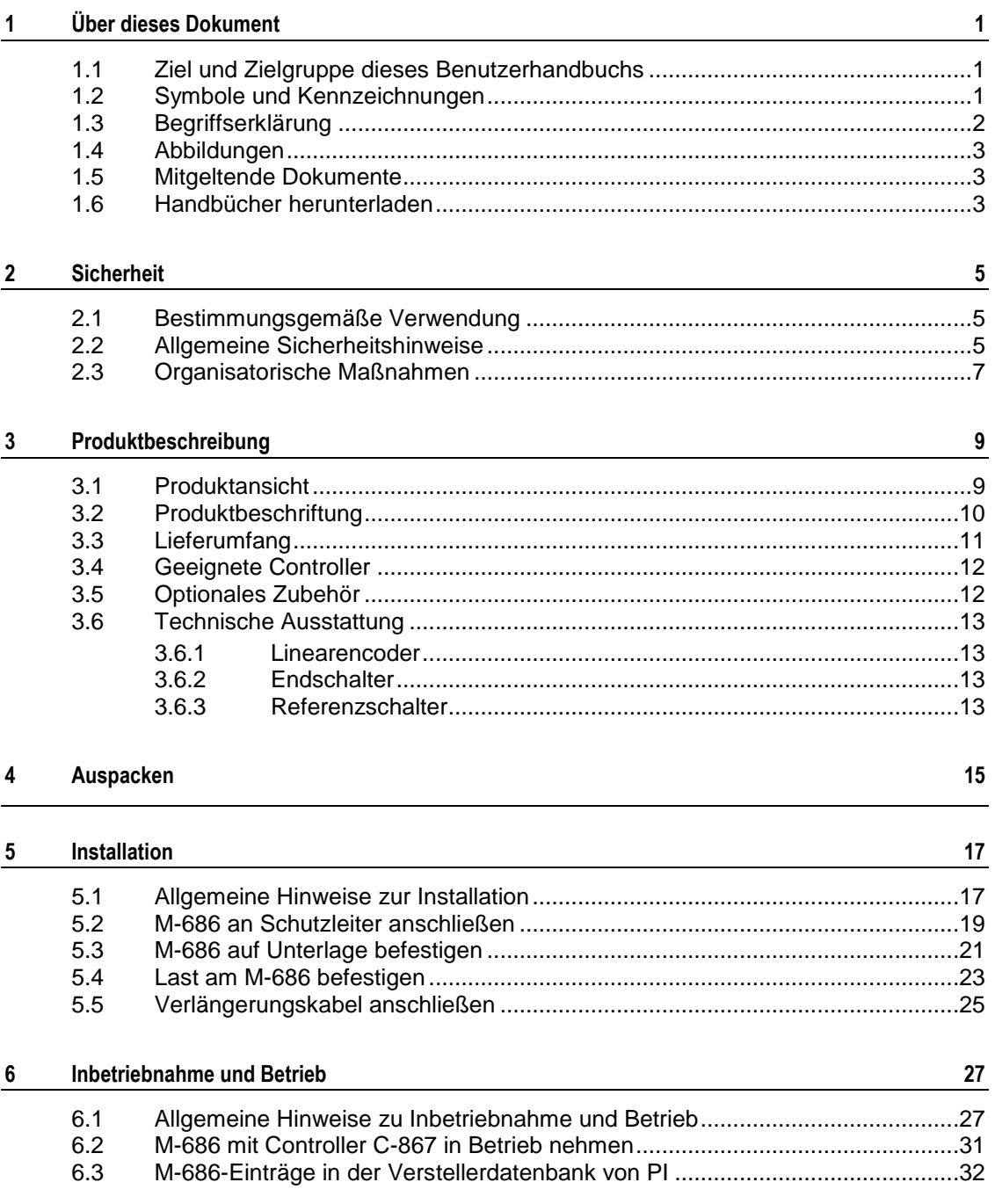

T T

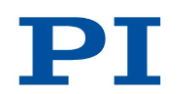

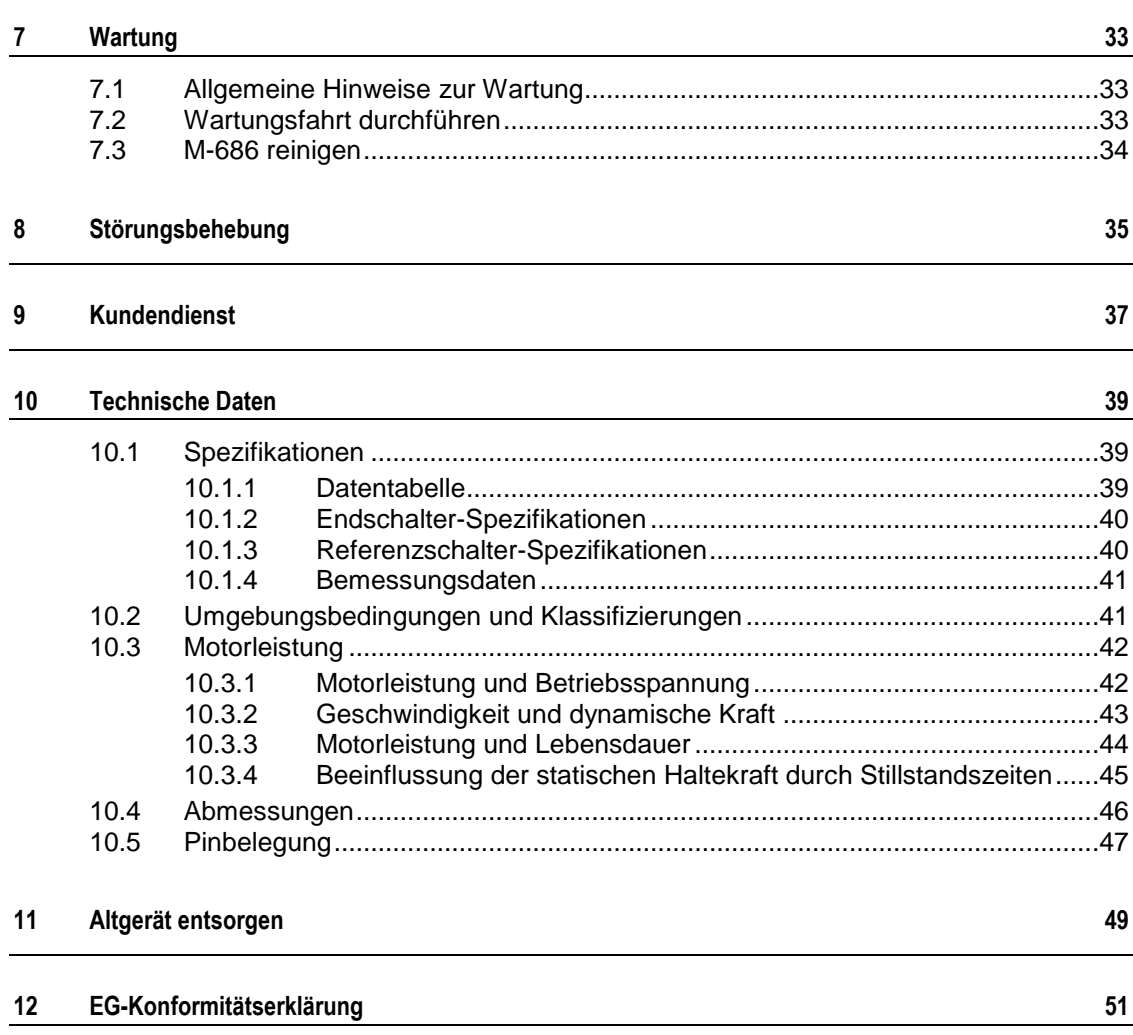

# **1 Über dieses Dokument**

## **In diesem Kapitel**

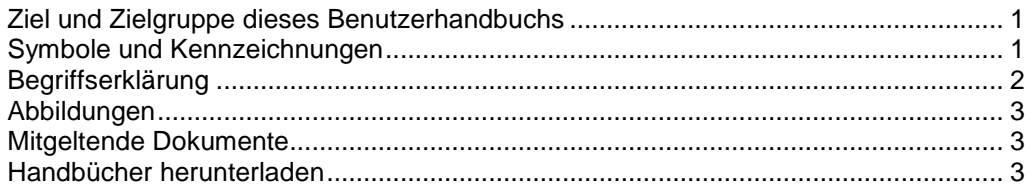

## <span id="page-6-0"></span>**1.1 Ziel und Zielgruppe dieses Benutzerhandbuchs**

Dieses Benutzerhandbuch enthält die erforderlichen Informationen für die bestimmungsgemäße Verwendung des M-686.

Grundsätzliches Wissen zu geregelten Systemen, zu Konzepten der Bewegungssteuerung und zu geeigneten Sicherheitsmaßnahmen wird vorausgesetzt.

Die aktuellen Versionen der Benutzerhandbücher stehen auf unserer Website zum Herunterladen (S. [3\)](#page-8-0) bereit.

## <span id="page-6-1"></span>**1.2 Symbole und Kennzeichnungen**

In diesem Benutzerhandbuch werden folgende Symbole und Kennzeichnungen verwendet:

### *VORSICHT*

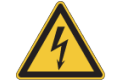

#### **Gefährliche Situation**

Bei Nichtbeachtung drohen leichte Verletzungen.

Maßnahmen, um die Gefahr zu vermeiden.

#### *HINWEIS*

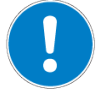

#### **Gefährliche Situation**

Bei Nichtbeachtung drohen Sachschäden.

Maßnahmen, um die Gefahr zu vermeiden.

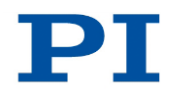

## *INFORMATION*

Informationen zur leichteren Handhabung, Tricks, Tipps, etc.

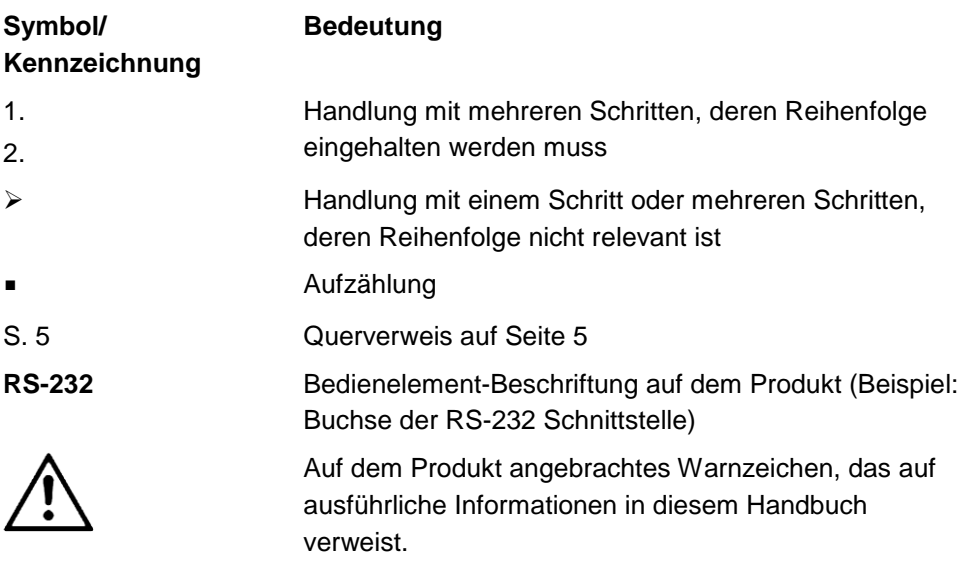

# <span id="page-7-0"></span>**1.3 Begriffserklärung**

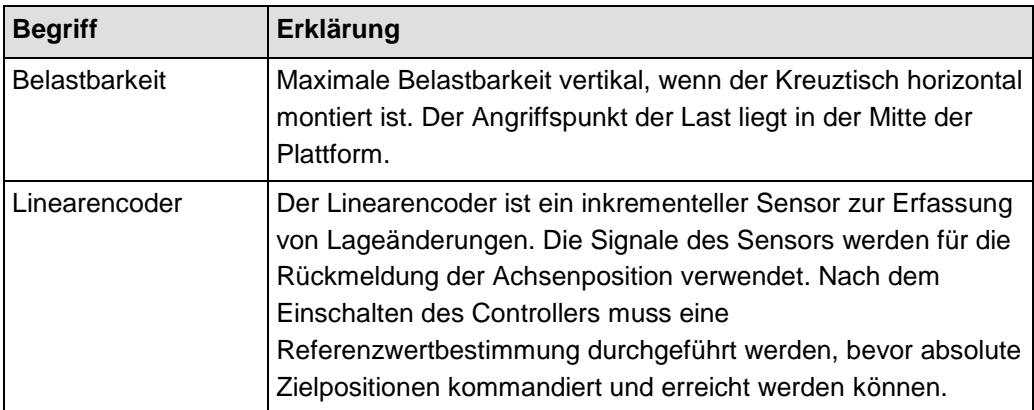

## <span id="page-8-1"></span>**1.4 Abbildungen**

Zugunsten eines besseren Verständnisses können Farbgebung, Größenverhältnisse und Detaillierungsgrad in Illustrationen von den tatsächlichen Gegebenheiten abweichen. Auch fotografische Abbildungen können abweichen und stellen keine zugesicherten Eigenschaften dar.

## <span id="page-8-2"></span>**1.5 Mitgeltende Dokumente**

Alle in dieser Dokumentation erwähnten Geräte und Programme von PI sind in separaten Handbüchern beschrieben.

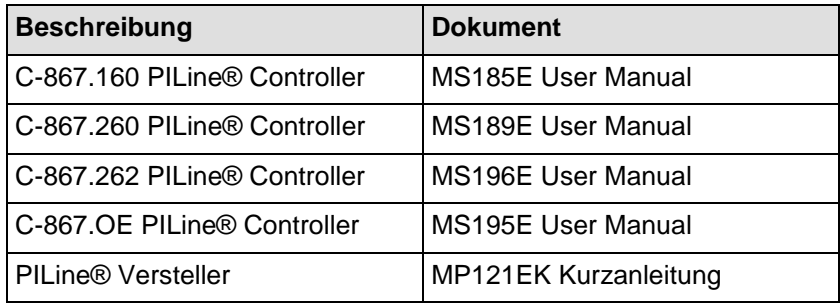

## <span id="page-8-0"></span>**1.6 Handbücher herunterladen**

#### *INFORMATION*

Wenn ein Handbuch auf unserer Website fehlt oder Probleme beim Herunterladen auftreten:

Wenden Sie sich an unseren Kundendienst (S. [37\)](#page-42-0).

Auf unserer Website finden Sie die Handbücher in ihrer aktuellen Version. Für einige Produkte (z. B. Hexapodsysteme und Elektroniken, die mit einer CD ausgeliefert werden) ist der Zugang zu den Handbüchern durch ein Kennwort geschützt. Das Kennwort ist auf der CD enthalten.

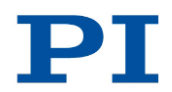

### **Frei zugängliche Handbücher herunterladen**

- 1. Öffnen Sie die Website **http://www.pi-portal.ws**.
- 2. Klicken Sie auf *Downloads*.
- 3. Klicken Sie auf die entsprechende Kategorie (z. B. *M Hexapods / Micropositioning*)
- 4. Klicken Sie auf den entsprechenden Produktcode (z. B. *M-686*).
- 5. Klicken Sie auf *Documents*.

Die vorhandenen Handbücher werden angezeigt.

6. Klicken Sie auf das gewünschte Handbuch und speichern Sie es auf der Festplatte Ihres PC oder auf einem Datenträger.

#### **Kennwortgeschützte Handbücher herunterladen**

- 1. Führen Sie die Schritte 1 bis 5 für das Herunterladen frei zugänglicher Handbücher aus.
- 2. Legen Sie die CD des Produkts in das PC-Laufwerk ein.
- 3. Wechseln Sie auf der CD in das Verzeichnis *Manuals*.
- 4. Öffnen Sie im Verzeichnis *Manuals* die Release News (Datei mit dem Namensbestandteil *Releasenews*).
- 5. Entnehmen Sie dem Abschnitt *User login for software download* in den Release News den Benutzernamen (user name) und das Kennwort (password).
- 6. Geben Sie auf der Website im Bereich *User login* am linken Seitenrand den Benutzernamen und das Kennwort in die entsprechenden Felder ein.
- 7. Klicken Sie auf *Login*.

Die vorhandenen Handbücher werden angezeigt.

8. Klicken Sie auf das gewünschte Handbuch und speichern Sie es auf der Festplatte Ihres PC oder auf einem Datenträger.

# **2 Sicherheit**

## **In diesem Kapitel**

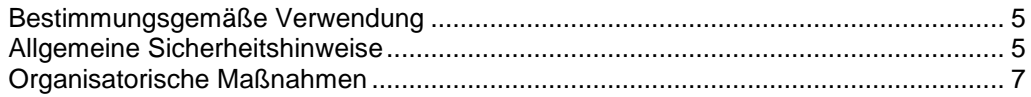

## <span id="page-10-0"></span>**2.1 Bestimmungsgemäße Verwendung**

Der M-686 ist ein Laborgerät im Sinne der DIN EN 61010-1. Er ist für die Verwendung in Innenräumen und in einer Umgebung vorgesehen, die frei von Schmutz, Öl und Schmiermitteln ist.

Entsprechend seiner Bauform ist der M-686 für die Positionierung, Justierung und Verschiebung von Lasten in zwei Achsen bei verschiedenen Geschwindigkeiten im Intervallbetrieb vorgesehen. Der M-686 ist **nicht** vorgesehen für Anwendungen in Bereichen, in denen ein Ausfall erhebliche Risiken für Mensch oder Umwelt zur Folge hätte.

Der M-686 ist nur für die horizontale Montage vorgesehen.

Die bestimmungsgemäße Verwendung des M-686 ist nur in komplett montiertem und angeschlossenem Zustand möglich.

Der M-686 verwendet als Antrieb PILine® Ultraschall-Piezolinearmotoren und muss mit einem geeigneten Controller (S. [12\)](#page-17-0) betrieben werden. Der Controller ist nicht im Lieferumfang des M-686 enthalten.

## <span id="page-10-1"></span>**2.2 Allgemeine Sicherheitshinweise**

Der M-686 ist nach dem Stand der Technik und den anerkannten sicherheitstechnischen Regeln gebaut. Bei unsachgemäßer Verwendung des M-686 können Benutzer gefährdet werden und/oder Schäden am M-686 entstehen.

- Benutzen Sie den M-686 nur bestimmungsgemäß und in technisch einwandfreiem Zustand.
- > Lesen Sie das Benutzerhandbuch.
- Beseitigen Sie Störungen, die die Sicherheit beeinträchtigen können, umgehend.

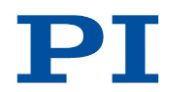

Der Betreiber ist für den korrekten Einbau und Betrieb des M-686 verantwortlich.

Piezomotoren werden von Piezoaktoren angetrieben. Piezoaktoren können nach dem Trennen von der Elektronik für einige Stunden elektrisch geladen bleiben. Auch Temperaturschwankungen können Ladungen in Piezoaktoren erzeugen. Das Berühren geladener Teile des M-686 kann zu leichten Verletzungen durch Stromschlag führen.

- Öffnen Sie den M-686 **nicht**.
- Berühren Sie **nicht** die Kontakte im Anschlussstecker des M-686.

Bei fehlendem oder nicht ordnungsgemäß angeschlossenem Schutzleiter können im Falle eines Fehlers oder Defekts gefährliche Berührungsspannungen am M-686 entstehen. Wenn Berührungsspannungen vorhanden sind, kann das Berühren des M-686 zu leichten Verletzungen durch Stromschlag führen.

- Schließen Sie den M-686 vor Inbetriebnahme an einen Schutzleiter an (S. [19\)](#page-24-0).
- Entfernen Sie den Schutzleiter **nicht** während des Betriebs.
- Wenn der Schutzleiter vorübergehend entfernt werden muss (z. B. bei Umbauten), schließen Sie den M-686 vor erneuter Inbetriebnahme wieder an den Schutzleiter an.

Mechanische Kräfte können den M-686 beschädigen oder dejustieren.

- Vermeiden Sie Stöße, die auf den M-686 einwirken.
- Lassen Sie den M-686 **nicht** fallen.
- Überschreiten Sie **nicht** die maximal zulässigen Belastungen gemäß den Spezifikationen (S. [39\)](#page-44-0).

## <span id="page-12-0"></span>**2.3 Organisatorische Maßnahmen**

#### **Benutzerhandbuch**

- > Halten Sie dieses Benutzerhandbuch ständig am M-686 verfügbar. Die aktuellen Versionen der Benutzerhandbücher stehen auf unserer Website zum Herunterladen (S. [3\)](#page-8-0) bereit.
- Fügen Sie alle vom Hersteller bereitgestellten Informationen, z. B. Ergänzungen und Technical Notes, zum Benutzerhandbuch hinzu.
- Wenn Sie den M-686 an Andere weitergeben, fügen Sie dieses Handbuch und alle sonstigen vom Hersteller bereitgestellten Informationen bei.
- Führen Sie Arbeiten grundsätzlich anhand des vollständigen Benutzerhandbuchs durch. Fehlende Informationen aufgrund eines unvollständigen Benutzerhandbuchs können zu leichten Verletzungen und zu Sachschäden führen.
- > Installieren und bedienen Sie den M-686 nur, nachdem Sie dieses Benutzerhandbuch gelesen und verstanden haben.

#### **Personalqualifikation**

Nur autorisiertes und entsprechend qualifiziertes Personal darf den M-686 installieren, in Betrieb nehmen, bedienen, warten und reinigen.

# **3 Produktbeschreibung**

## **In diesem Kapitel**

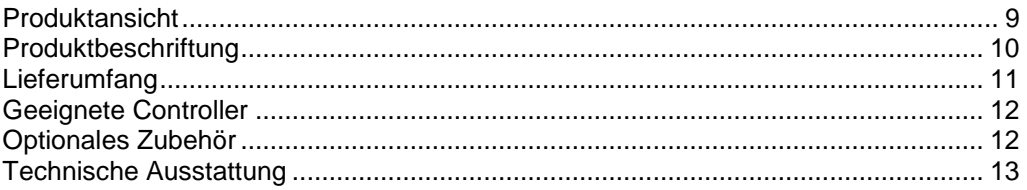

## <span id="page-14-0"></span>**3.1 Produktansicht**

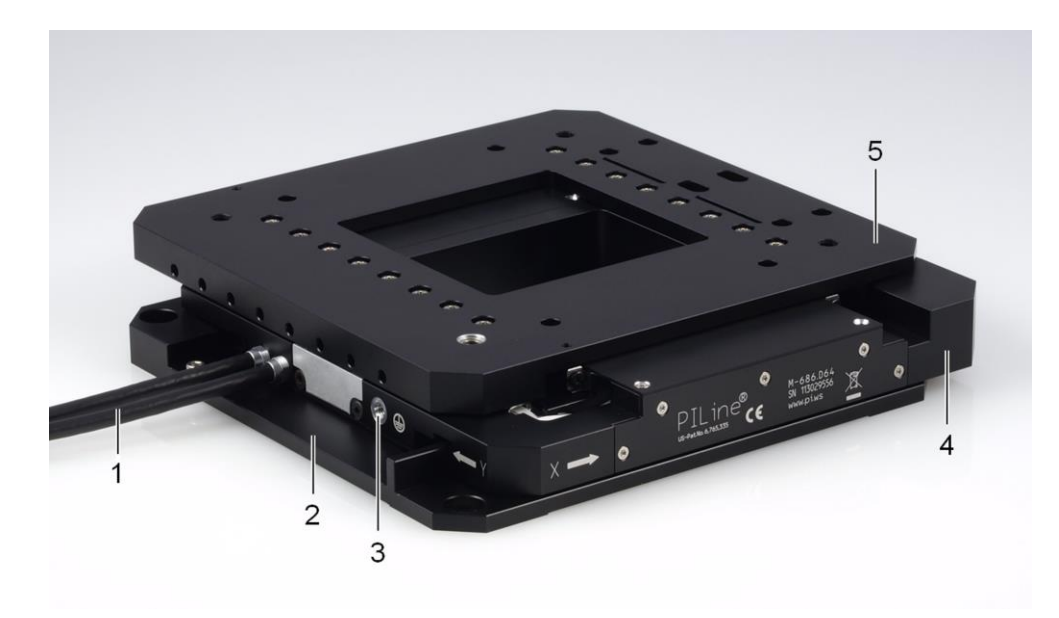

*Abbildung 1: M-686.D64: Produktansicht*

- *1 Kabel für den Anschluss an den Controller*
- *2 Grundkörper*
- *3 Schutzleiteranschluss*
- *4 Untere Plattform (X-Achse)*
- *5 Obere Plattform (Y-Achse)*

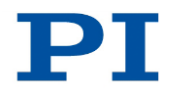

# <span id="page-15-0"></span>**3.2 Produktbeschriftung**

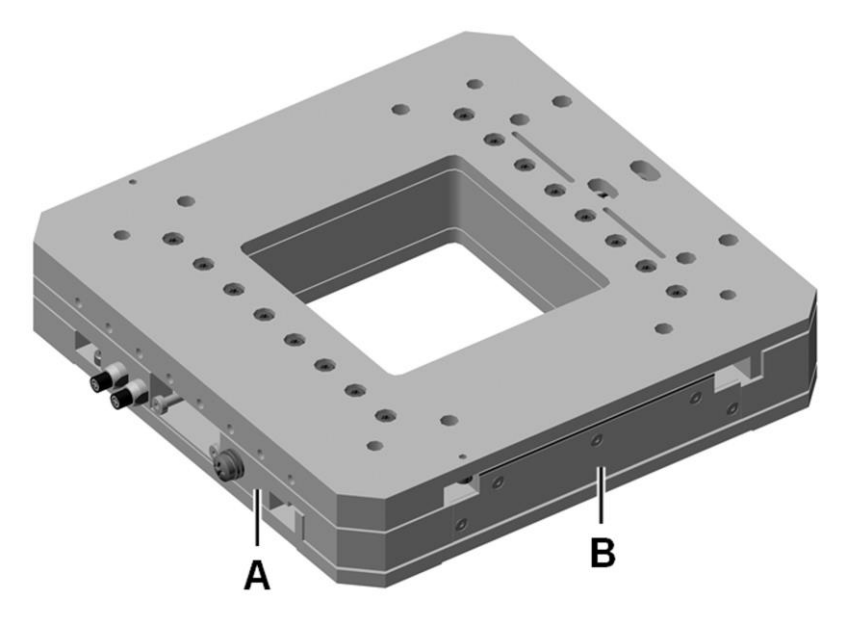

*Abbildung 2: M-686: Position der Produktbeschriftung (exemplarische Ansicht)*

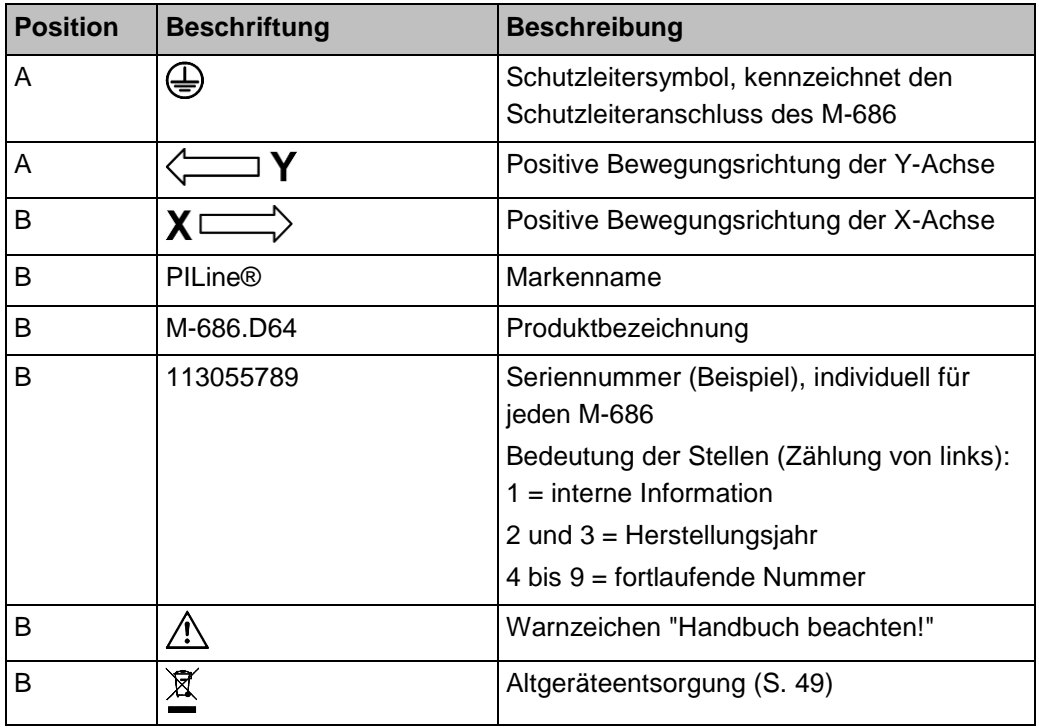

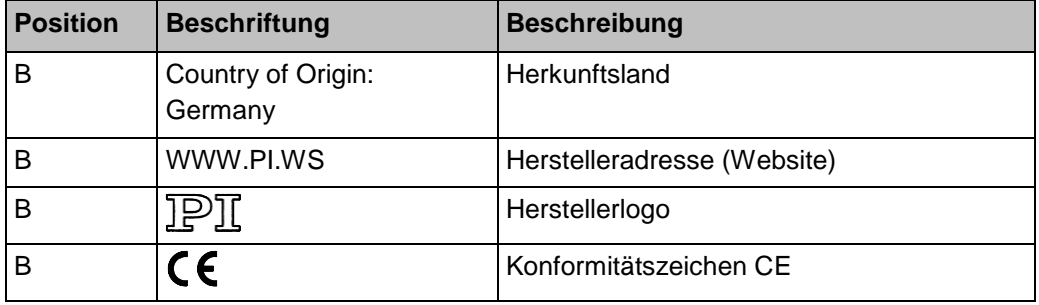

# <span id="page-16-0"></span>**3.3 Lieferumfang**

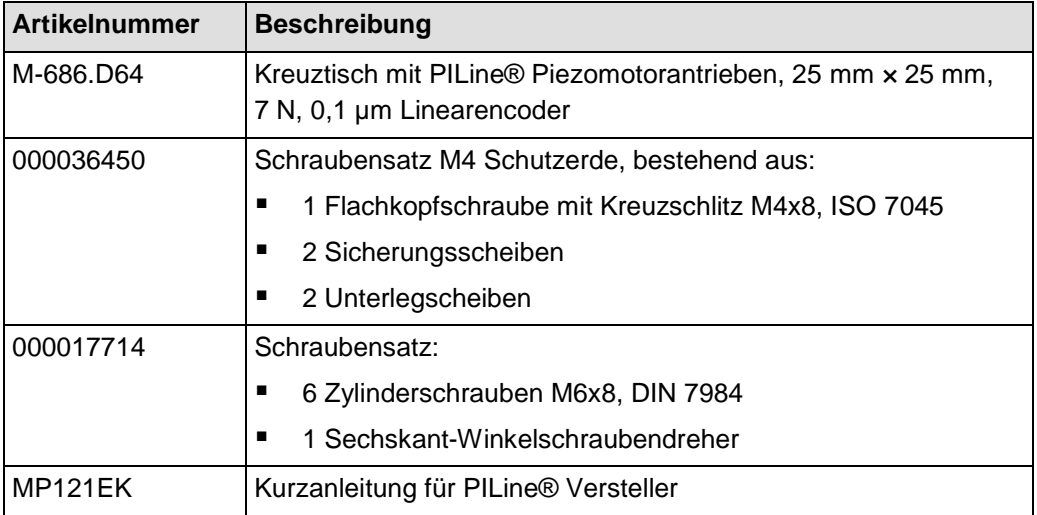

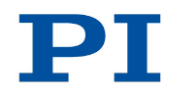

## <span id="page-17-0"></span>**3.4 Geeignete Controller**

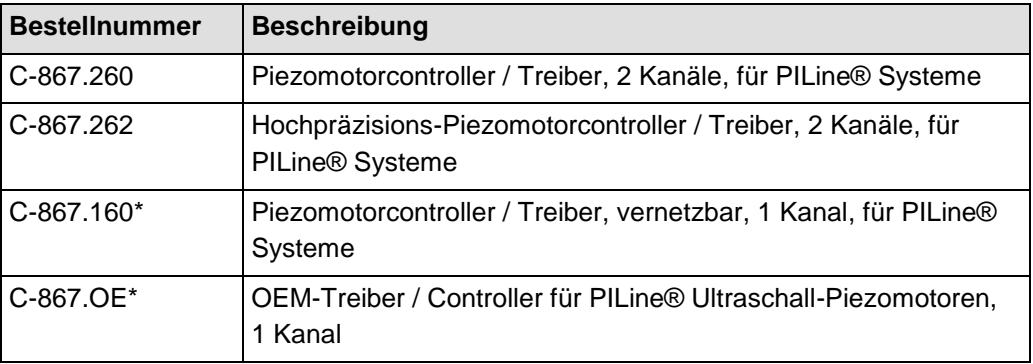

\*Pro Achse wird ein Controller benötigt.

Wenden Sie sich bei Bestellungen an den Kundendienst (S. [37\)](#page-42-0).

## <span id="page-17-1"></span>**3.5 Optionales Zubehör**

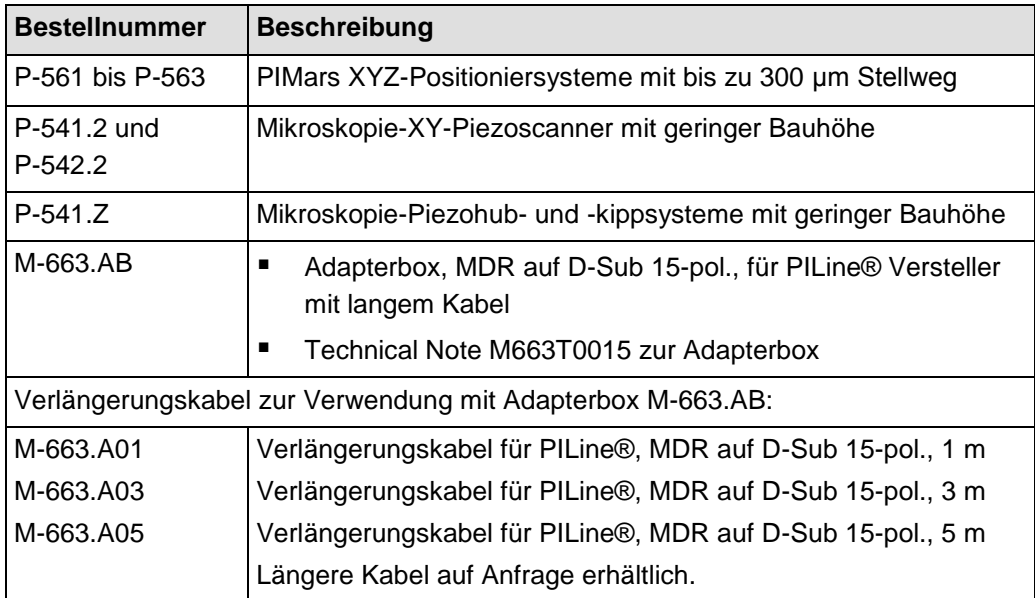

Wenden Sie sich bei Bestellungen an den Kundendienst (S. [37\)](#page-42-0).

## <span id="page-18-0"></span>**3.6 Technische Ausstattung**

### **3.6.1 Linearencoder**

Der M-686 ist pro Achse mit einem optischen Linearencoder ausgestattet. Die Auflösung entnehmen Sie der Tabelle im Abschnitt "Spezifikationen" (S. [39\)](#page-44-0).

Optische Linearencoder messen die Ist-Position direkt (Direktmetrologie). Fehler im Antriebsstrang, wie z. B. Nichtlinearität, Umkehrspiel oder elastische Deformation, können die Positionsmessung nicht beeinflussen.

### **3.6.2 Endschalter**

Der M-686 ist mit berührungslosen Hall-Effekt-Endschaltern ausgestattet.

Jeder Endschalter sendet sein Signal auf einer eigens zugewiesenen Leitung zum Controller. Der Controller sorgt dann für den Abbruch der Bewegung. Führt der Controller den Abbruch nicht rechtzeitig aus, fährt der Kreuztisch an den mechanischen Anschlag.

Weitere Informationen siehe "Endschalter-Spezifikationen" (S. [40\)](#page-45-0).

### **3.6.3 Referenzschalter**

Der M-686 ist pro Achse mit einem richtungserkennenden Referenzschalter ausgestattet, der ungefähr in der Mitte des Stellwegs angebracht ist. Dieser Sensor sendet ein TTL-Signal, das anzeigt, ob sich die Achse auf der positiven oder negativen Seite des Referenzschalters befindet.

Die Befehle, die das Referenzsignal verwenden, sind im Benutzerhandbuch des Controllers und/oder in den entsprechenden Softwarehandbüchern beschrieben.

Weitere Informationen siehe "Referenzschalter-Spezifikationen" (S. [40\)](#page-45-1).

# **4 Auspacken**

- 1. Packen Sie den M-686 vorsichtig aus.
- 2. Vergleichen Sie die erhaltene Lieferung mit dem Inhalt laut Vertrag und mit der Packliste.
- 3. Überprüfen Sie den Inhalt auf Anzeichen von Schäden. Bei Anzeichen von Beschädigungen oder fehlenden Teilen wenden Sie sich sofort an PI.
- 4. Bewahren Sie das komplette Verpackungsmaterial auf für den Fall, dass das Produkt zurückgeschickt werden muss.

# <span id="page-22-1"></span>**5 Installation**

## **In diesem Kapitel**

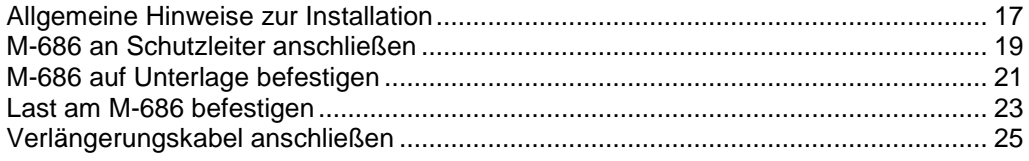

## <span id="page-22-0"></span>**5.1 Allgemeine Hinweise zur Installation**

#### *VORSICHT*

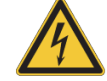

#### **Gefährliche Spannung und Restladung auf Piezoaktoren!**

Piezomotoren werden von Piezoaktoren angetrieben. Piezoaktoren können nach dem Trennen von der Elektronik für einige Stunden elektrisch geladen bleiben. Auch Temperaturschwankungen können Ladungen in Piezoaktoren erzeugen. Das Berühren oder Kurzschließen der Kontakte im Anschlussstecker des M-686 kann zu leichten Verletzungen durch Stromschlag führen.

Berühren Sie **nicht** die Kontakte im Anschlussstecker des M-686.

#### *HINWEIS*

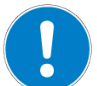

#### **Schmiermittel, Schmutz, Kondenswasser!**

Schmutz, Öl, Schmiermittel und Kondenswasser machen den Motor/Antrieb funktionsunfähig.

- Halten Sie die Piezomotoren des M-686 frei von Schmiermitteln.
- > Halten Sie den M-686 frei von Schmutz und Kondenswasser.

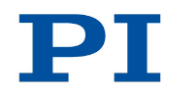

### *HINWEIS*

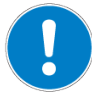

#### **Erwärmung des M-686 während des Betriebs!**

Die während des Betriebs des M-686 abgegebene Wärme kann Ihre Anwendung beeinträchtigen.

> Installieren Sie den M-686 so, dass die Anwendung nicht durch die abgegebene Wärme beeinträchtigt wird.

#### *HINWEIS*

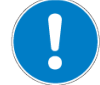

#### **Ungeeignete Kabel!**

Ungeeignete Kabel können Schäden am Controller verursachen und die Leistung des M-686 beeinflussen.

- Verwenden Sie für den Anschluss des M-686 an den Controller nur Originalteile von PI.
- Wenn Sie längere Kabel benötigen, verwenden Sie Adapterboxen des Typs M-663.AB und Verlängerungskabel von PI (S. [12\)](#page-17-1).

#### *INFORMATION*

Für die optimale Wiederholgenauigkeit des Positionierens müssen alle Komponenten spielfrei befestigt sein.

- $\triangleright$  Stellen Sie die spielfreie Befestigung von Kreuztisch und Last sicher.
	- Wenn möglich, führen Sie eine Simulation der Kreuztischbewegungen mit montierter Last oder geeignete Berechnungen durch, um Kollisionen und ungünstige Schwerpunktkonstellationen zu erkennen.
	- Wenn nötig, treffen Sie geeignete konstruktive Maßnahmen, um Kollisionen und Instabilitäten im Gesamtsystem zu vermeiden.
	- Vermeiden oder kennzeichnen Sie Gefahrenbereiche, die durch den Einbau des Kreuztischs und durch die Anwendung entstehen, gemäß den gesetzlichen Vorschriften.

Für weitere Informationen zu den Einsatzbedingungen beachten Sie die Angaben im Abschnitt "Motorleistung" (S. [42\)](#page-47-0).

## <span id="page-24-0"></span>**5.2 M-686 an Schutzleiter anschließen**

#### *INFORMATION*

Beachten Sie die jeweils geltenden Normen für die Schutzleiterbefestigung.

Am M-686 befindet sich neben dem Kabelabgang eine Bohrung M4 zur Schutzleiterbefestigung. In der folgenden Abbildung ist diese Bohrung mit einem Pfeil gekennzeichnet.

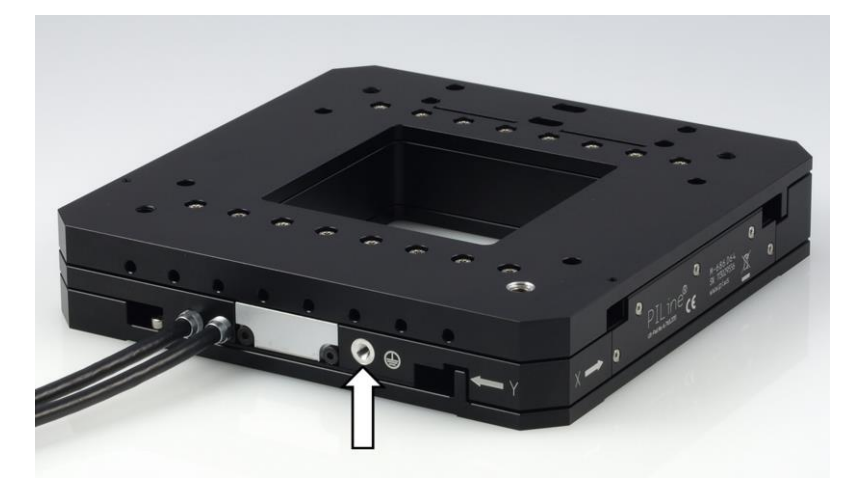

*Abbildung 3: M-686.D64: Schutzleiteranschluss*

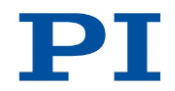

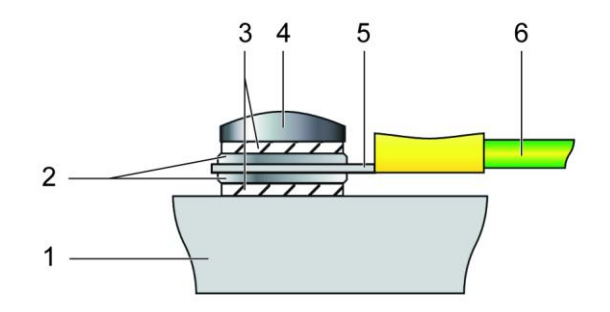

*Abbildung 4: Montage des Schutzleiters (Profilansicht)*

- *1 Untere Plattform des M-686*
- *2 Unterlegscheibe*
- *3 Sicherungsscheibe*
- *4 Schraube*
- *5 Kabelschuh*
- *6 Schutzleiter*

#### **Voraussetzung**

- $\checkmark$  Sie haben die allgemeinen Hinweise zur Installation gelesen und verstanden (S. [17\)](#page-22-0).
- Der M-686 ist **nicht** mit dem Controller verbunden.

### **Werkzeug und Zubehör**

- Geeigneter Schutzleiter: Kabelquerschnitt ≥0,75 mm<sup>2</sup>
- Mitgelieferter Schraubensatz M4 Schutzerde (S. [11\)](#page-16-0) für die Montage eines **Schutzleiters**
- Geeigneter Schraubendreher

### **M-686 an Schutzleiter anschließen**

- 1. Wenn nötig, befestigen Sie einen geeigneten Kabelschuh am Schutzleiter.
- 2. Befestigen Sie den Kabelschuh des Schutzleiters mit der Schraube M4 am Schutzleiteranschluss des M-686 wie in der Profilansicht dargestellt.
- 3. Ziehen Sie die Schraube M4 mit einem Drehmoment von 1,2 Nm bis 1,5 Nm fest.
- 4. Stellen Sie sicher, dass der Übergangswiderstand an allen für die Schutzleitermontage relevanten Verbindungsstellen <0,1 Ω bei 25 A ist.

## <span id="page-26-0"></span>**5.3 M-686 auf Unterlage befestigen**

#### *HINWEIS*

#### **Hervorstehende Schraubenköpfe!**

Hervorstehende Schraubenköpfe können den M-686 beschädigen.

 Stellen Sie sicher, dass die Schraubenköpfe in den Montagebohrungen vollständig abgesenkt sind und die Bewegung nicht beeinträchtigen.

#### *HINWEIS*

#### **Verspannen des Grundkörpers!**

Ungeeignete Montage kann den Grundkörper verspannen. Ein Verspannen des Grundkörpers erhöht den Verschleiß und verringert die Genauigkeit.

- Befestigen Sie den M-686 auf ebener Grundfläche. Die empfohlene Ebenheit der Grundfläche beträgt 5 µm.
- Bei Anwendungen mit großen Temperaturschwankungen: Befestigen Sie den M-686 nur auf Grundflächen, die möglichst dieselben Wärmeausdehnungseigenschaften wie der M-686 besitzen (z. B. Grundflächen aus Aluminium).

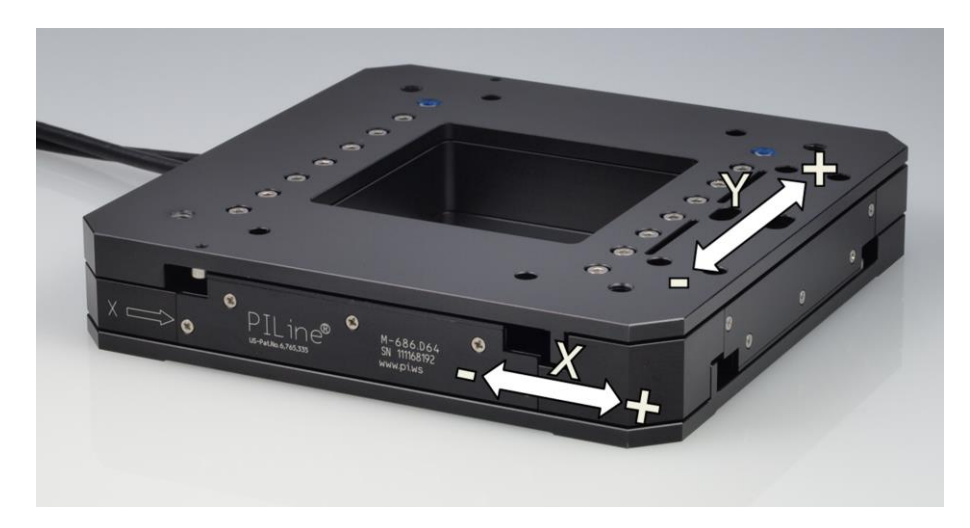

*Abbildung 5: M-686.D64: Bewegungsrichtungen der X-Achse und Y-Achse*

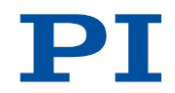

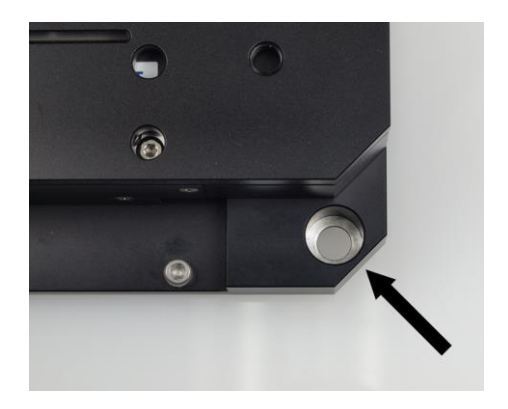

*Abbildung 6: Eine von vier Senkbohrungen M6 im Grundkörper*

### **Voraussetzung**

- $\checkmark$  Sie haben die allgemeinen Hinweise zur Installation gelesen und verstanden (S. [17\)](#page-22-0).
- $\checkmark$  Sie haben eine geeignete Unterlage bereitgestellt (für die erforderliche Lage und Tiefe der Bohrungen zur Aufnahme der Schrauben siehe "Abmessungen", S. [46\)](#page-51-0).
	- Vier Bohrungen M6 sind vorhanden.
	- Die Ebenheit der Oberfläche ist ≤5 µm.
	- Bei Anwendungen mit großen Temperaturschwankungen: Die Unterlage besitzt möglichst dieselben Wärmeausdehnungseigenschaften wie der M-686 (z. B. Unterlage aus Aluminium).
- Sie haben den Platzbedarf für eine knickfreie und vorschriftsmäßige Kabelführung berücksichtigt.
- Der M-686 ist **nicht** mit dem Controller verbunden.

#### **Werkzeug und Zubehör**

- **Montagezubehör aus dem Lieferumfang (S. [11\)](#page-16-0):** 
	- 4 Schrauben M6x8
	- Sechskant-Winkelschraubendreher

#### **M-686 auf Unterlage befestigen**

- 1. Verschieben Sie per Hand die untere Plattform (X-Achse) des M-686, bis zwei der vier Senkbohrungen im Grundkörper zugänglich sind (siehe Abbildung).
- 2. Richten Sie den M-686 so auf der Unterlage aus, dass sich die entsprechenden Bohrungen in M-686 und Unterlage überdecken.
- 3. Befestigen Sie den M-686 mit zwei Schrauben.
- 4. Stellen Sie sicher, dass die Schraubenköpfe vollständig abgesenkt sind.
- 5. Verschieben Sie per Hand die untere Plattform (X-Achse) des M-686, bis die beiden anderen Senkbohrungen im Grundkörper zugänglich sind.
- 6. Befestigen Sie den M-686 mit zwei Schrauben.
- 7. Stellen Sie sicher, dass die Schraubenköpfe vollständig abgesenkt sind.
- 8. Überprüfen Sie den spielfreien Sitz des M-686 auf der Unterlage.

## <span id="page-28-0"></span>**5.4 Last am M-686 befestigen**

#### *HINWEIS*

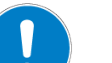

#### **Unzulässig hohe Last am Kreuztisch!**

Eine unzulässig hohe Last beeinträchtigt die Bewegung der bewegten Plattform und kann den Kreuztisch beschädigen.

 Beachten Sie hinsichtlich Masse und Befestigungsart der Last die maximal zulässigen Kräfte, die laut Spezifikation (S. [39\)](#page-44-1) auf die bewegte Plattform wirken dürfen.

#### *HINWEIS*

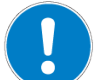

#### **Zu lange Schrauben!**

Zu tief eingebrachte Schrauben können den M-686 beschädigen.

- Beachten Sie die Tiefe der Montagebohrungen in der oberen Plattform (S. [46\)](#page-51-0).
- Verwenden Sie nur Schrauben mit der richtigen Länge für die entsprechenden Montagebohrungen.

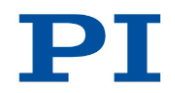

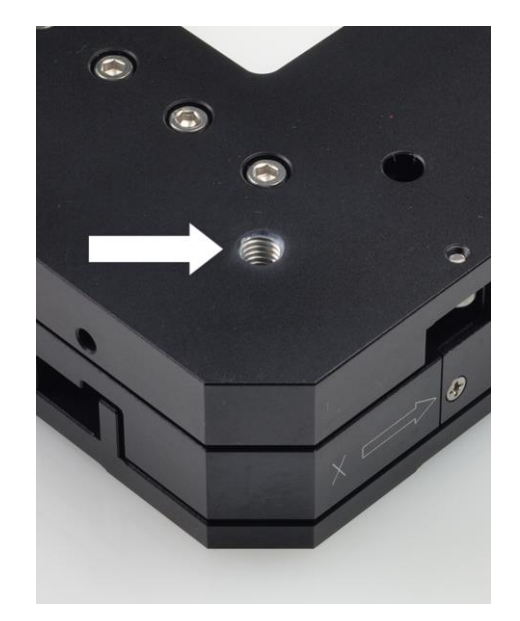

*Abbildung 7: M-686: Eine von vier Montagebohrungen M6 in der oberen Plattform (siehe Pfeil)*

### **Voraussetzung**

- $\checkmark$  Sie haben die allgemeinen Hinweise zur Installation gelesen und verstanden (S. [17\)](#page-22-0).
- $\checkmark$  Sie haben den M-686 ordnungsgemäß auf einer Unterlage befestigt (S. [21\)](#page-26-0).
- Der M-686 ist **nicht** mit dem Controller verbunden.
- $\checkmark$  Sie haben die Last so vorbereitet, dass sie an den Montagebohrungen auf der oberen Plattform befestigt werden kann:
	- Der Abstand zwischen dem Schwerpunkt der Last und dem Zentrum der bewegten Plattform ist in alle Richtungen möglichst gering.
	- Für das Befestigen der Last auf der bewegten Plattform sind mindestens drei Punkte vorgesehen.

#### **Werkzeug und Zubehör**

- **Mindestens drei Schrauben M6 von geeigneter Länge (S. [46\)](#page-51-0)**
- Geeignetes Werkzeug zur Befestigung der Schrauben

#### **Last befestigen**

- 1. Richten Sie die Last so auf dem M-686 aus,dass sich die Montagebohrungen in Last und oberer Plattform überdecken.
- 2. Befestigen Sie die Last mit mindestens drei Schrauben.
- 3. Überprüfen Sie den spielfreien Sitz der Last auf der oberen Plattform des M-686.

## <span id="page-30-0"></span>**5.5 Verlängerungskabel anschließen**

#### **Voraussetzungen**

- $\checkmark$  Sie haben die allgemeinen Hinweise zur Installation gelesen und verstanden (S. [17\)](#page-22-0).
- Der Controller ist **ausgeschaltet**.
- $\checkmark$  Sie haben den M-686 an den Schutzleiter angeschlossen (S. [19\)](#page-24-0).

#### **Werkzeug und Zubehör**

- Zwei Adapterboxen M-663.AB\*, MDR14 auf D-Sub 15, für PILine® Versteller mit langem Kabel
- Zwei Verlängerungskabel\* für PILine®, MDR14 auf D-Sub 15, 1 bis 5 m

\*Nicht im Lieferumfang; siehe "Optionales Zubehör" (S. [12\)](#page-17-1).

#### **Verlängerungskabel anschließen**

- Verbinden Sie M-686 ("Versteller") und Controller über die Adapterboxen und die Verlängerungskabel wie im untenstehenden Anschlussschema abgebildet.
	- Achten Sie auf die Zuordnung, die durch die Beschriftung von Buchsen, Steckern und Kabeln vorgegeben ist.

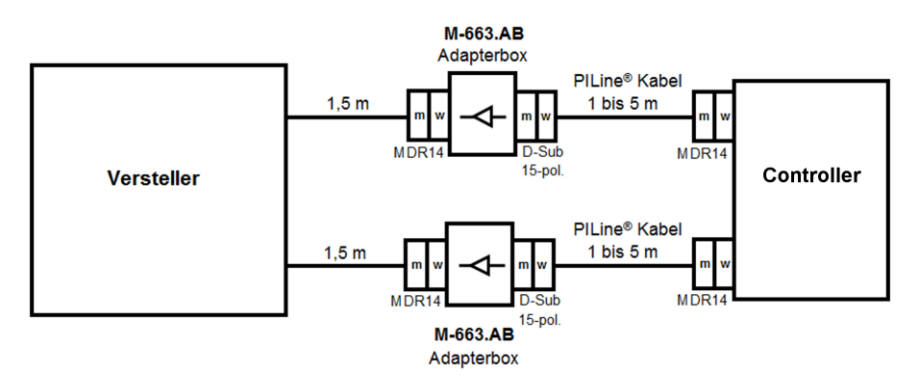

*Abbildung 8: Anschluss von Verlängerungskabeln an die Standardversion des Kreuztischs*

## **6 Inbetriebnahme und Betrieb**

## **In diesem Kapitel**

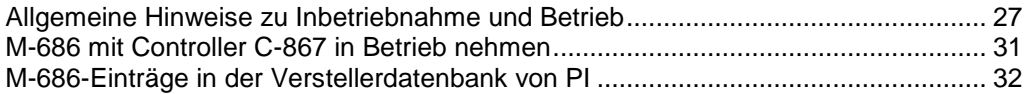

## <span id="page-32-0"></span>**6.1 Allgemeine Hinweise zu Inbetriebnahme und Betrieb**

#### *VORSICHT*

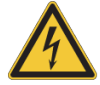

#### **Stromschlaggefahr bei fehlendem Schutzleiter!**

Bei fehlendem oder nicht ordnungsgemäß angeschlossenem Schutzleiter können im Falle eines Fehlers oder Defekts gefährliche Berührungsspannungen am M-686 entstehen. Wenn Berührungsspannungen vorhanden sind, kann das Berühren des M-686 zu leichten Verletzungen durch Stromschlag führen.

- Schließen Sie den M-686 vor Inbetriebnahme an einen Schutzleiter an (S. [19\)](#page-24-0).
- Entfernen Sie den Schutzleiter **nicht** während des Betriebs.
- Wenn der Schutzleiter vorübergehend entfernt werden muss (z. B. bei Umbauten), schließen Sie den M-686 vor erneuter Inbetriebnahme wieder an den Schutzleiter an.

#### *HINWEIS*

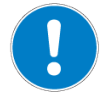

#### **Zu hohe oder falsch angeschlossene Betriebsspannung!**

Zu hohe oder falsch angeschlossene Betriebsspannung kann Schäden am M-686 verursachen.

- Verwenden Sie nur Controller/Treiber und Originalzubehör von PI für den Betrieb des M-686.
- Überschreiten Sie **nicht** den Betriebsspannungsbereich (S. [41\)](#page-46-0), für den der M-686 spezifiziert ist.
- Betreiben Sie den M-686 nur, wenn die Betriebsspannung ordnungsgemäß angeschlossen ist; siehe "Pinbelegung" (S. [47\)](#page-52-0).

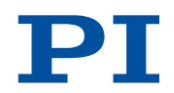

### *HINWEIS*

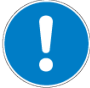

#### **Unbeabsichtigte Bewegungen!**

Der M-686 kann beim Anschließen an den Controller unbeabsichtigte Bewegungen ausführen. Fehlerhafte Software und fehlerhafte Bedienung der Software können ebenfalls unbeabsichtigte Bewegungen verursachen.

- Platzieren Sie keine Gegenstände in Bereichen, in denen sie von bewegten Teilen erfasst werden können.
- Prüfen Sie vor dem Anschließen des M-686, ob im Controller ein Makro als Startup-Makro festgelegt ist, und heben Sie die Auswahl des Startup-Makros gegebenenfalls auf.

#### *HINWEIS*

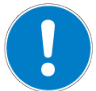

### **Schäden durch Kollisionen!**

Kollisionen können den Kreuztisch, die zu bewegende Last und die Umgebung beschädigen.

- Stellen Sie sicher, dass im Bewegungsbereich des Kreuztischs keine Kollisionen zwischen Kreuztisch, zu bewegender Last und Umgebung möglich sind.
- Platzieren Sie keine Gegenstände in Bereichen, in denen sie von bewegten Teilen erfasst werden können.
- Halten Sie bei einer Fehlfunktion des Controllers die Bewegung sofort an.
- Wenn möglich, passen Sie die Stellwegsgrenzen in der zur Bewegungskommandierung verwendeten Software an Ihr mechanisches System an.

#### *HINWEIS*

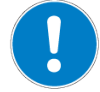

#### **Unkontrollierte Schwingungen!**

Ihre Anwendung kann durch unkontrollierte Schwingung des M-686 beschädigt werden.

Wenn während des Betriebs des M-686 Geräusche auftreten:

- Schalten Sie unverzüglich die Servoregelung der betreffenden Achsen aus.
- **Prüfen Sie die Einstellungen der Regelparameter.**

### *HINWEIS*

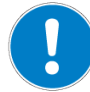

#### **Aufprall der bewegten Plattformen auf dem mechanischen Anschlag!**

Der Aufprall der bewegten Plattformen des M-686 am mechanischen Anschlag kann zu Schäden oder erheblichem Verschleiß am M-686 führen.

- Vermeiden Sie Bewegungen im ungeregelten Betrieb.
- Wenn mit dem Controller C-867 Bewegungen im ungeregelten Betrieb notwendig sind:
	- Setzen Sie den Stellwert mit dem Befehl SMO so, dass sich die Achsen mit niedriger Geschwindigkeit bewegen.
	- Stoppen Sie die Achsen rechtzeitig. Verwenden Sie dazu die Befehle #24, STP oder HLT, oder setzen Sie den Stellwert mit dem Befehl SMO auf null.
- Stellen Sie sicher, dass das Ende des Stellwegs mit geringer Geschwindigkeit angefahren wird.
- Nehmen Sie Änderungen der Geschwindigkeit, Beschleunigung, Verzögerung und Last nur in kleinen Schritten vor.
- Deaktivieren Sie die Endschalter **nicht** softwareseitig.
- Prüfen Sie die Funktion der Endschalter nur bei niedrigen Geschwindigkeiten.
- Halten Sie bei einer Fehlfunktion der Endschalter die Bewegung sofort an.

#### *HINWEIS*

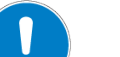

#### **Überhitzung bei Dauerbetrieb!**

Höchste dynamische Kraft und Haltekraft werden bei maximaler Motorleistung erreicht, allerdings kann der M-686 damit im Dauerbetrieb überhitzen.

 Beachten Sie die empfohlene Motorleistung in Abhängigkeit von der Einschaltdauer und Umgebungstemperatur (S. [44\)](#page-49-0).

#### *HINWEIS*

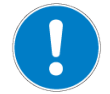

**Schäden oder erheblicher Verschleiß durch hohe Beschleunigungen!**

Hohe Beschleunigungen können Schäden oder erheblichen Verschleiß an der Mechanik verursachen.

- Halten Sie bei einer Fehlfunktion des Controllers die Bewegung sofort an.
- Bestimmen Sie die Maximalgeschwindigkeit für Ihre Anwendung.
- Beachten Sie die Angaben im Abschnitt "Motorleistung" (S. [42\)](#page-47-0).

#### *INFORMATION*

Obwohl der M-686 theoretisch geräuschlos arbeitet, sind während des Betriebs Geräuschpegel von bis zu 50 dB(A) möglich. Der Ultraschallantrieb des M-686 kann auch bei Frequenzen zwischen 100 und 500 kHz höhere Geräuschpegel erzeugen.

#### *INFORMATION*

Die Wiederholgenauigkeit des Positionierens ist nur gewährleistet, wenn der Referenzschalter immer von derselben Seite angefahren wird. Diese Anforderung erfüllen Controller von PI durch die automatische Richtungserkennung für Referenzfahrten zum Referenzschalter.

#### *INFORMATION*

Für maximale Krafterzeugung ist bei der Inbetriebnahme des M-686 und nach längeren Stillstandszeiten eine Einlaufprozedur erforderlich, siehe auch "Beeinflussung der statischen Haltekraft durch Stillstandszeiten" (S. [45\)](#page-50-0). Nach dem Einlaufen erreicht der M-686 seine maximale dynamische Kraft.

 Kommandieren Sie zum Einlaufen einige Bewegungszyklen bei niedriger Geschwindigkeit über den gesamten Stellweg hinweg.

Weitere Informationen zu den Einsatzbedingungen siehe Abschnitt "Motorleistung" (S. [42\)](#page-47-0).

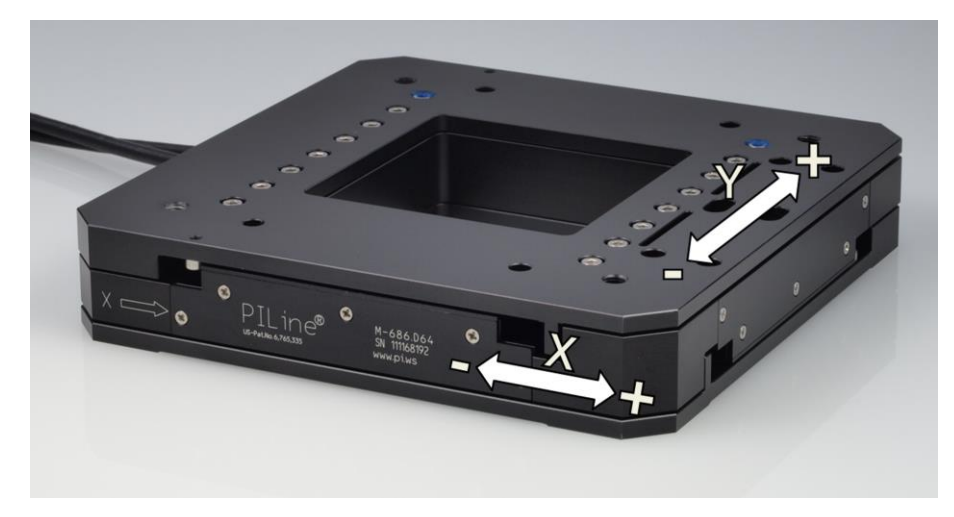

*Abbildung 9: M-686.D64: Bewegungsrichtungen der X-Achse und Y-Achse*

## <span id="page-36-0"></span>**6.2 M-686 mit Controller C-867 in Betrieb nehmen**

#### *HINWEIS*

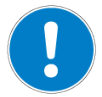

#### **Falsche Parametereinstellungen!**

Bei Verwendung der im Lieferumfang des Controllers C-867 enthaltenen Software können die Betriebsparameter des M-686 aus einer Verstellerdatenbank geladen werden. Die Verstellerdatenbank *PIStages2.dat* enthält die Standard-Parameterwerte Ihres Kreuztischs für die Ausführung erster Testbewegungen bei der Inbetriebnahme. Je nach Anwendung kann die Verwendung der Standard-Parameterwerte (z. B. für P-Term, I-Term, D-Term, Beschleunigung und Geschwindigkeit) jedoch zu Schäden am Kreuztisch führen, insbesondere bei hohen Lasten.

- Wenn möglich: Führen Sie die erste Inbetriebnahme ohne Last durch.
- Installieren Sie stets die aktuellste Version der Verstellerdatenbank *PIStages2.dat* auf Ihrem PC.

Bei Inbetriebnahme mit Last:

- Stellen Sie vor der Inbetriebnahme sicher, dass der M-686 ordnungsgemäß installiert ist (S. [17\)](#page-22-1).
- Passen Sie für die optimale Performance der bewegten Achse die Betriebsparameter des C-867 an (z. B. P-Term, I-Term, D-Term, Beschleunigung, Geschwindigkeit; siehe C-867 Benutzerhandbuch).
- Speichern Sie die neuen Parameterwerte für die spätere Verwendung in einer Verstellerdatenbank auf dem PC oder im permanenten Speicher des Controllers (siehe C-867 Benutzerhandbuch und PIMikroMove® Handbuch).

#### **Voraussetzungen**

- $\checkmark$  Sie haben die allgemeinen Hinweise zu Inbetriebnahme und Betrieb gelesen und verstanden (S. [27\)](#page-32-0).
- $\checkmark$  Sie haben das Benutzerhandbuch des Piezomotorcontrollers/-treibers C-867 gelesen und verstanden.
- $\checkmark$  Bei Inbetriebnahme mit Last: Der M-686 ist ordnungsgemäß installiert (S. [17\)](#page-22-1).
- Der Piezomotorcontroller/-treiber C-867 und die benötigte Software sind installiert. Alle Anschlüsse am C-867 sind eingerichtet (siehe C-867 Benutzerhandbuch).

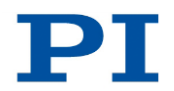

#### **M-686 mit Controller C-867 in Betrieb nehmen**

 Nehmen Sie eine Achse des M-686 in Betrieb (siehe C-867 Benutzerhandbuch), und wiederholen Sie den Ablauf für die zweite Achse.

Die Inbetriebnahme umfasst folgende Schritte:

- Auswahl des Verstellertyps (S. [32\)](#page-37-0)
- Referenzwertbestimmung der Achse
- Kommandieren von ersten Bewegungen im geregelten Betrieb zum Test und zum Einlaufen der Mechanik

Im C-867 Benutzerhandbuch wird die Inbetriebnahme anhand des Programms PIMikroMove® beschrieben.

## <span id="page-37-0"></span>**6.3 M-686-Einträge in der Verstellerdatenbank von PI**

Bei der Inbetriebnahme muss der M-686 aus einer Verstellerdatenbank in der PC-Software ausgewählt werden. Dabei werden die passenden Betriebsparameter in den Controller geladen. Eine detaillierte Beschreibung finden Sie im Benutzerhandbuch des Controllers oder im Handbuch der verwendeten PC-Software.

Die Auswahl des M-686 in der Verstellerdatenbank hängt vom verwendeten Controllermodell ab, siehe die folgende Tabelle.

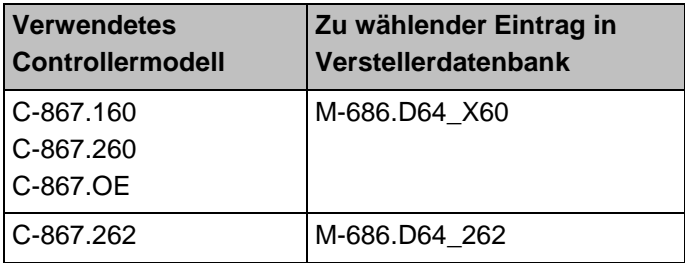

# **7 Wartung**

## **In diesem Kapitel**

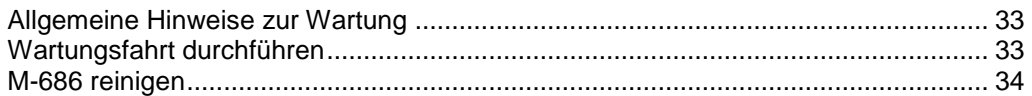

## <span id="page-38-0"></span>**7.1 Allgemeine Hinweise zur Wartung**

#### *HINWEIS*

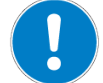

#### **Schäden durch falsche Wartung!**

Eine falsche Wartung kann zum Ausfall des M-686 führen.

- Lösen Sie Schrauben nur entsprechend den Anleitungen in diesem Handbuch.
- Halten Sie die Piezomotoren des M-686 frei von Schmiermitteln.

## <span id="page-38-1"></span>**7.2 Wartungsfahrt durchführen**

In Abhängigkeit von den Einsatzbedingungen und der Einsatzdauer des M-686 sind die folgenden Wartungsmaßnahmen erforderlich:

### **Wartungsfahrt**

Die Wartungsfahrt dient zum Verteilen des vorhandenen Schmiermittels auf den Führungen des M-686.

- Führen Sie nach 500 Einsatzstunden oder spätestens nach 1 Jahr eine Wartungsfahrt über den gesamten Stellweg durch, damit sich das vorhandene Schmiermittel gleichmäßig auf den Führungen verteilt.
- Falls Sie den M-686 im industriellen Dauereinsatz über einen kleinen Verfahrbereich bewegen (<20 % des gesamten Stellwegs), führen Sie nach jeweils 5000 Bewegungszyklen eine Wartungsfahrt über den gesamten Stellweg durch.

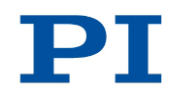

### **Nachschmieren**

Unter Laborbedingungen ist ein Nachschmieren der Führungen des M-686 nur in Ausnahmefällen nötig. Im industriellen Dauereinsatz müssen die Intervalle für das Nachschmieren individuell festgelegt werden.

- Schmieren Sie die Führungen des M-686 nur nach Rücksprache mit unserem Kundendienst (S. [37\)](#page-42-0) nach.
- Gehen Sie beim Nachschmieren der Führungen entsprechend der Wartungsanleitung vor, die Sie von unserem Kundendienst erhalten.
- Stellen Sie sicher, dass die Piezomotoren des M-686 nicht mit Schmiermitteln in Kontakt geraten.

## <span id="page-39-0"></span>**7.3 M-686 reinigen**

#### **Voraussetzungen**

 $\checkmark$  Sie haben den Kreuztisch vom Controller getrennt.

#### **Kreuztisch reinigen**

- Wenn notwendig, reinigen Sie die Oberflächen des Kreuztischs mit einem Tuch, das leicht mit einem milden Reinigungs- oder Desinfektionsmittel angefeuchtet wurde.
- Verwenden Sie **keine** organischen Lösungsmittel.

# **8 Störungsbehebung**

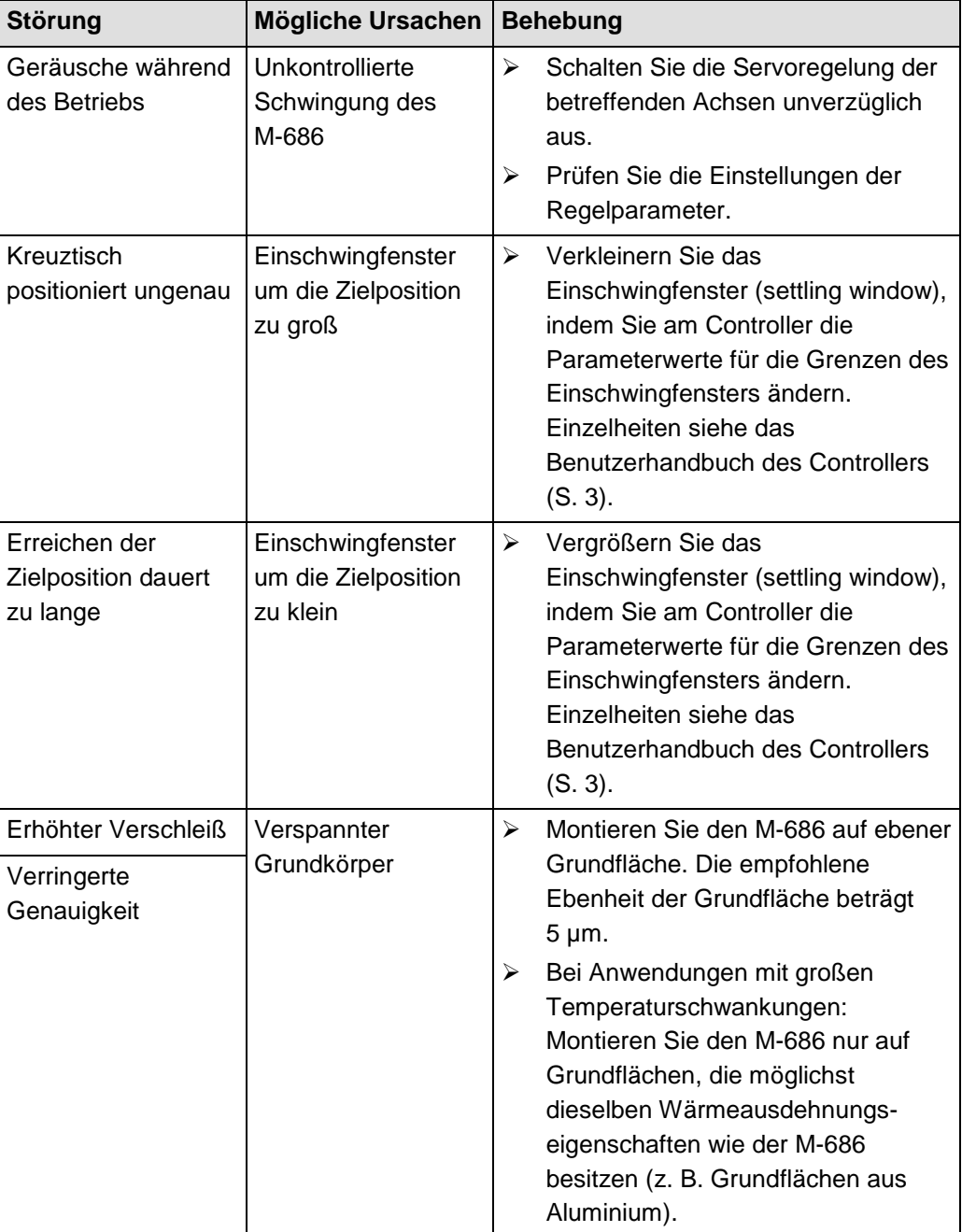

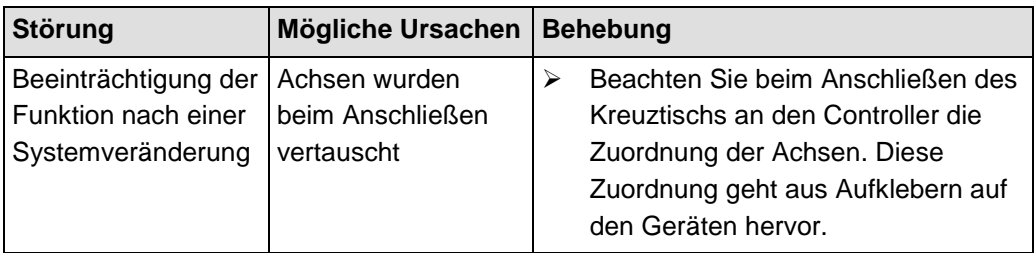

Wenn die Störung Ihres Systems nicht in der Tabelle angeführt ist oder wenn sie nicht wie beschrieben behoben werden kann, kontaktieren Sie unseren Kundendienst (S. [37\)](#page-42-0).

# <span id="page-42-0"></span>**9 Kundendienst**

Wenden Sie sich bei Fragen und Bestellungen an Ihre PI-Vertretung oder schreiben Sie uns eine E-Mail [\(info@pi.ws\)](mailto:info@pi.ws).

Geben Sie bei Fragen zu Ihrem System folgende Systeminformationen an:

- **Produktcodes und Seriennummern von allen Produkten im System**
- Firmwareversion des Controllers (sofern vorhanden)
- Version des Treibers oder der Software (sofern vorhanden)
- **PC-Betriebssystem (sofern vorhanden)**

Die aktuellen Versionen der Benutzerhandbücher stehen auf unserer Website zum Herunterladen (S. [3\)](#page-8-0) bereit.

# **10 Technische Daten**

# **In diesem Kapitel**

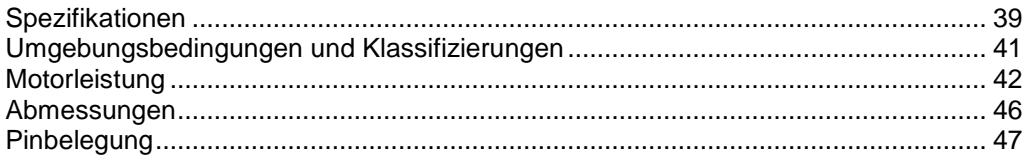

# <span id="page-44-0"></span>**10.1 Spezifikationen**

## <span id="page-44-1"></span>**10.1.1 Datentabelle**

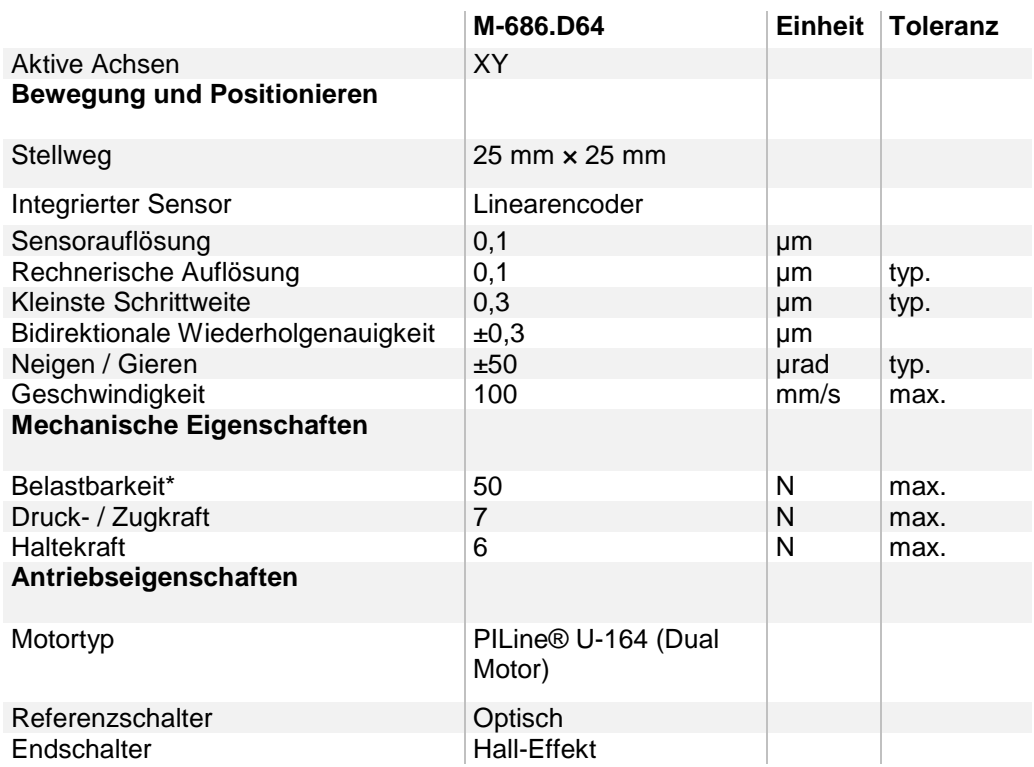

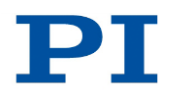

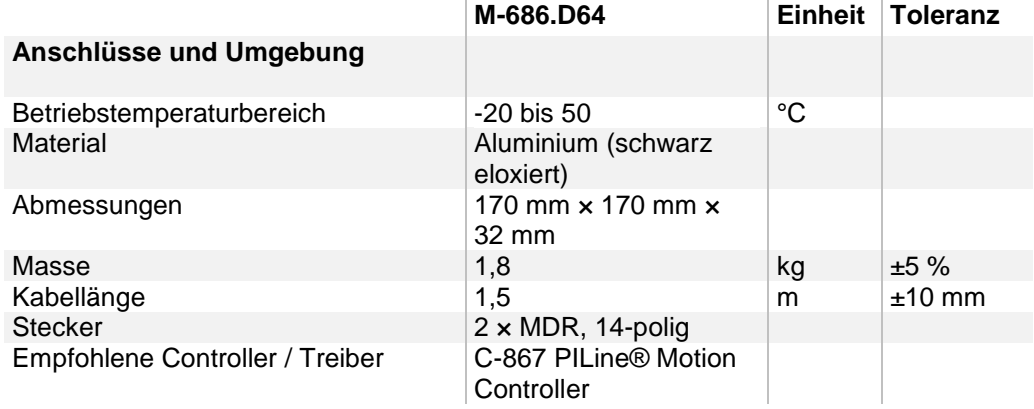

\* Bei max. Geschwindigkeit 10 N.

Sonderausführungen auf Anfrage.

## <span id="page-45-0"></span>**10.1.2 Endschalter-Spezifikationen**

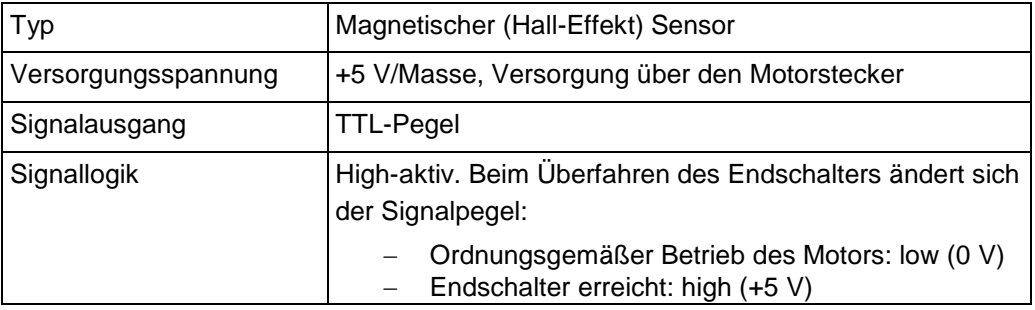

## <span id="page-45-1"></span>**10.1.3 Referenzschalter-Spezifikationen**

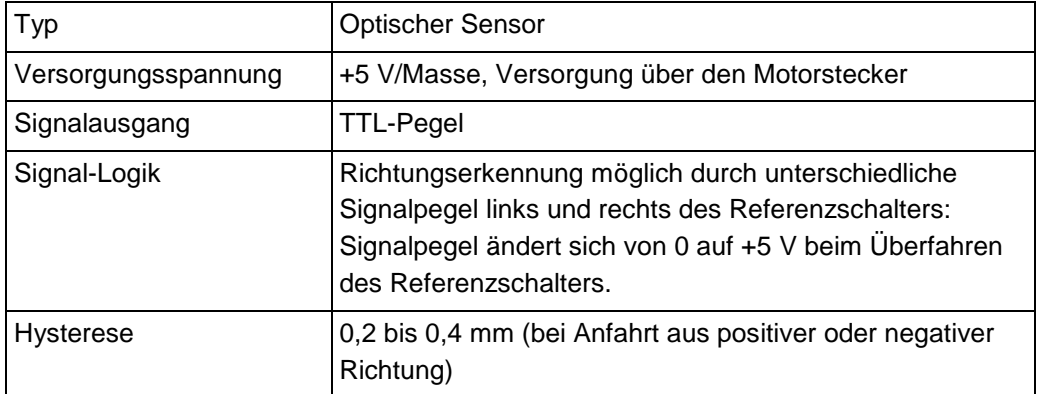

### <span id="page-46-0"></span>**10.1.4 Bemessungsdaten**

Kreuztische M-686 sind für folgende Betriebsgrößen ausgelegt:

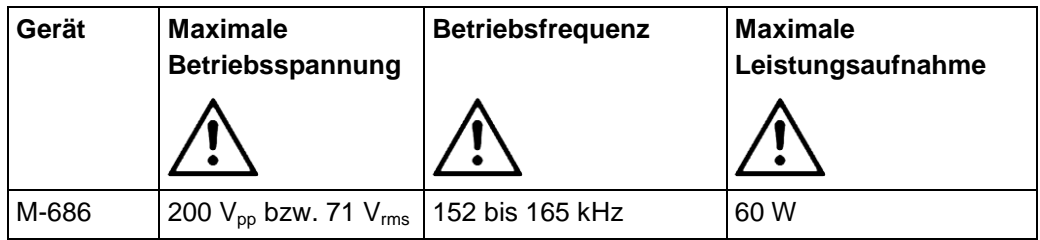

## <span id="page-46-1"></span>**10.2 Umgebungsbedingungen und Klassifizierungen**

Folgende Umgebungsbedingungen und Klassifizierungen sind für den M-686 zu beachten:

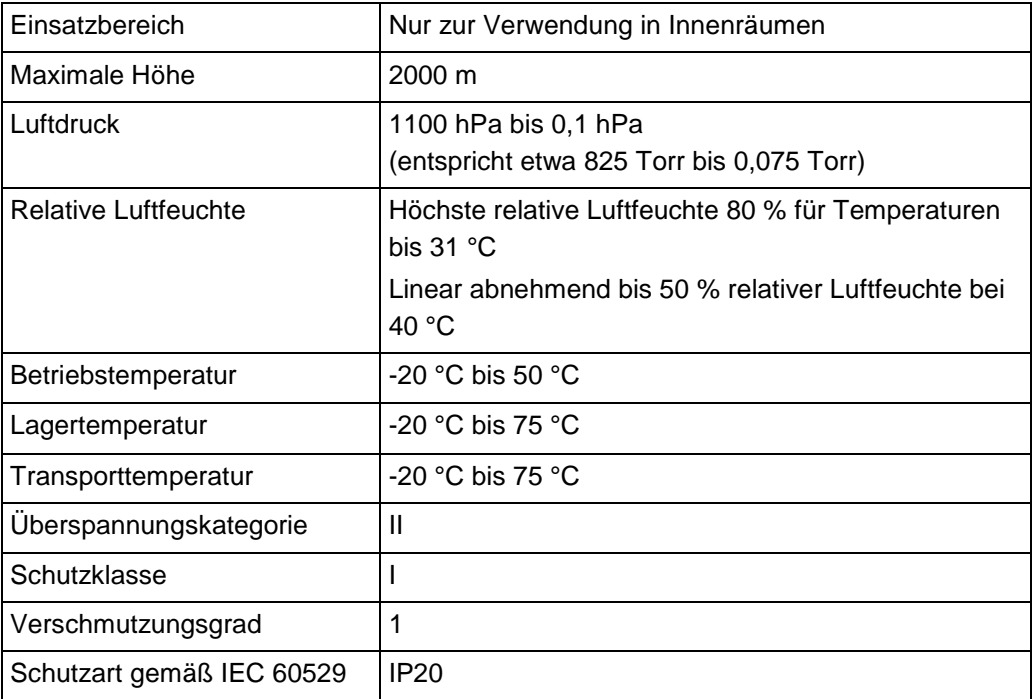

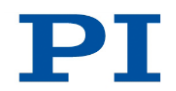

## <span id="page-47-0"></span>**10.3 Motorleistung**

### **10.3.1 Motorleistung und Betriebsspannung**

Die folgende Tabelle zeigt den Zusammenhang zwischen Betriebsspannung und Motorleistung des M-686. Die Betriebsspannung wird vom Controller C-867 ausgegeben und hängt vom vorgegebenen Stellwert ab. Das Vorzeichen des Stellwerts bestimmt die Bewegungsrichtung.

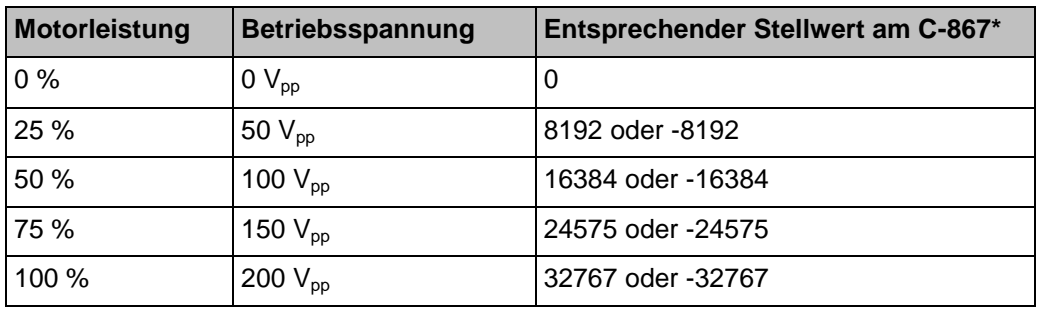

\* Vorgabe im geregelten Betrieb durch den Regelalgorithmus, im ungeregelten Betrieb durch den Befehl SMO

#### *INFORMATION*

Der Stellwert und damit die ausgegebene Betriebsspannung wird vom Controller C-867 mit dem Parameter *Maximum Motor Output* (ID 0x9) begrenzt. Wenn Sie die Betriebsparameter des M-686 aus der Verstellerdatenbank *PIStages2.dat* laden, wird dieser Parameter auf einen passenden Wert gesetzt.

Sie können den Stellwert des C-867 wie folgt überprüfen:

- Fragen Sie mit dem Befehl SMO? den aktuellen Stellwert ab.
- Zeichnen Sie mit dem Datenrekorder den Stellwert während der Bewegung auf (als "motor output").

Weitere Informationen siehe das Benutzerhandbuch des zum Betrieb des M-686 verwendeten Controllers (S. [12\)](#page-17-0).

## **10.3.2 Geschwindigkeit und dynamische Kraft**

Die folgende Abbildung kann verwendet werden, um Geschwindigkeit und Kraft des M-686 bei unterschiedlicher Motorleistung abzuschätzen.

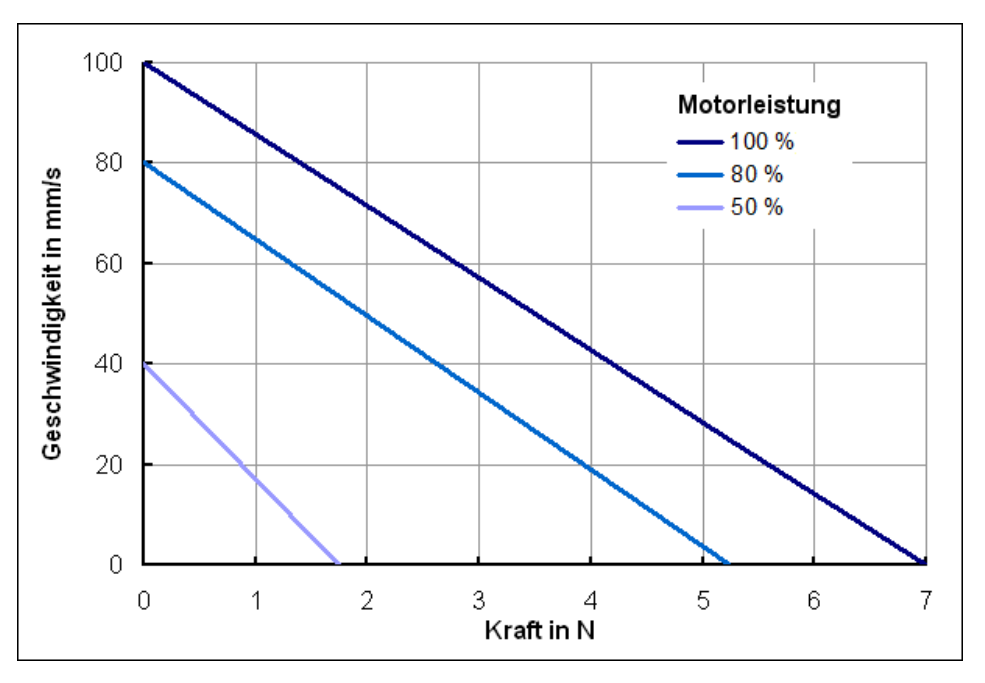

*Abbildung 10: Zusammenhang zwischen Geschwindigkeit und Zug-/Druckkraft des M-686 bei unterschiedlicher Motorleistung*

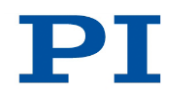

### <span id="page-49-0"></span>**10.3.3 Motorleistung und Lebensdauer**

Motorleistung, Einschaltdauer und Umgebungstemperatur beeinflussen die Lebensdauer des Kreuztischs. Um Überhitzung und hohen Verschleiß zu vermeiden, sollten die Motorleistung und die Einschaltdauer die im nachfolgenden Diagramm angegebenen Grenzen nicht überschreiten. Ein Lastzyklus entspricht einer Positionierfahrt und beinhaltet das Beschleunigen, Fahren, Abbremsen sowie den Stillstand (Pause). Die Spitzenleistung des Motors sollte nur sporadisch abgerufen werden und dient der Regelreserve.

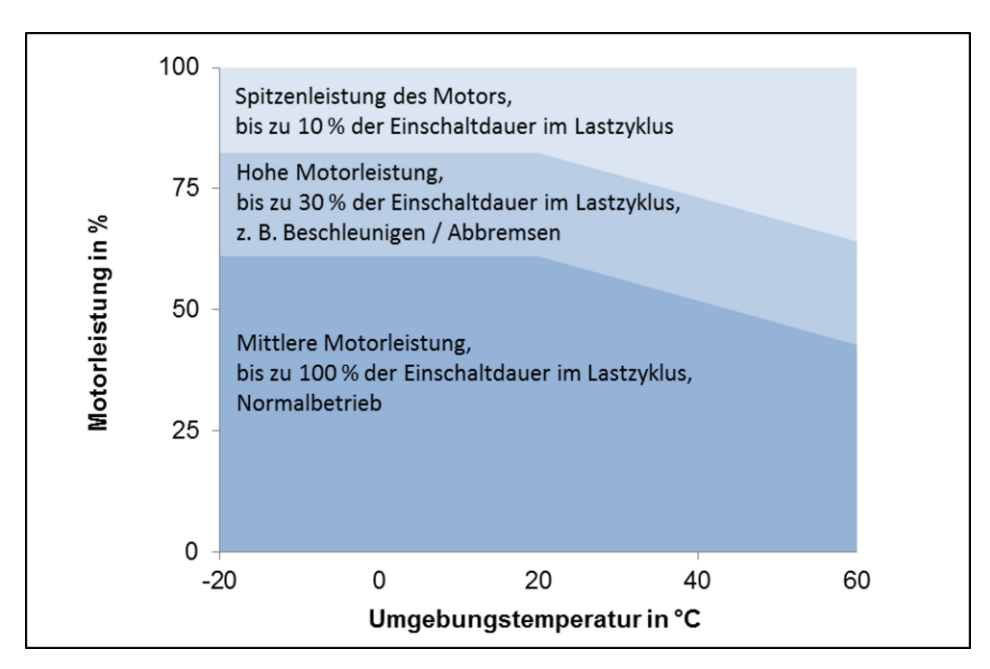

*Abbildung 11: M-686: Empfohlene Einschaltdauer und Motorleistung in Abhängigkeit von der Umgebungstemperatur*

## <span id="page-50-0"></span>**10.3.4 Beeinflussung der statischen Haltekraft durch Stillstandszeiten**

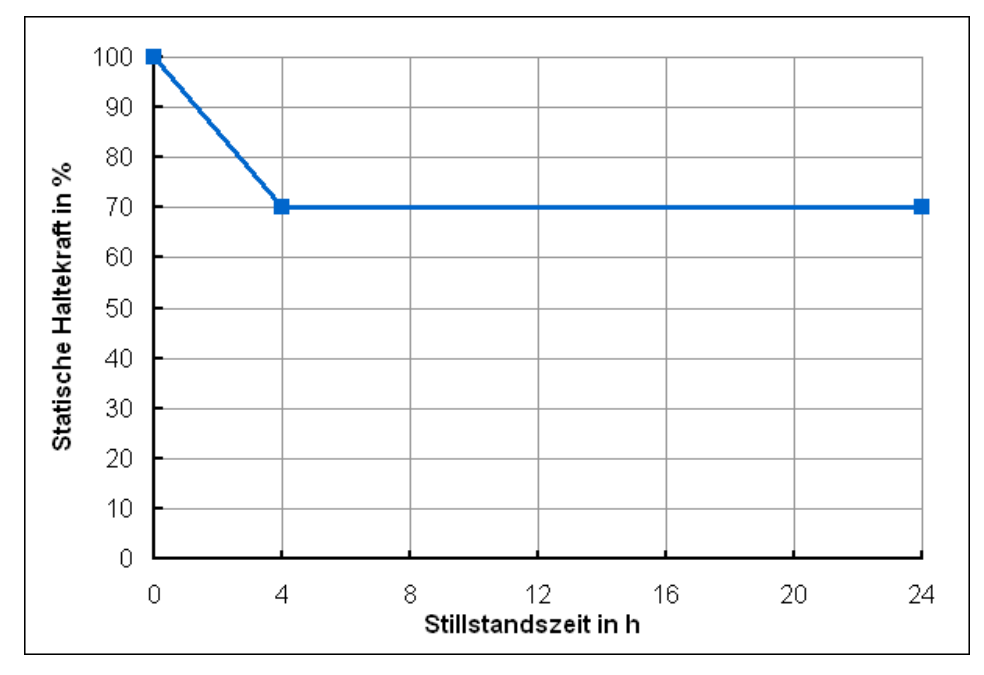

*Abbildung 12: Statische Haltekraft des M-686 in Abhängigkeit von der Stillstandszeit des Motors*

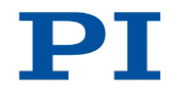

# <span id="page-51-0"></span>**10.4 Abmessungen**

Abmessungen in mm

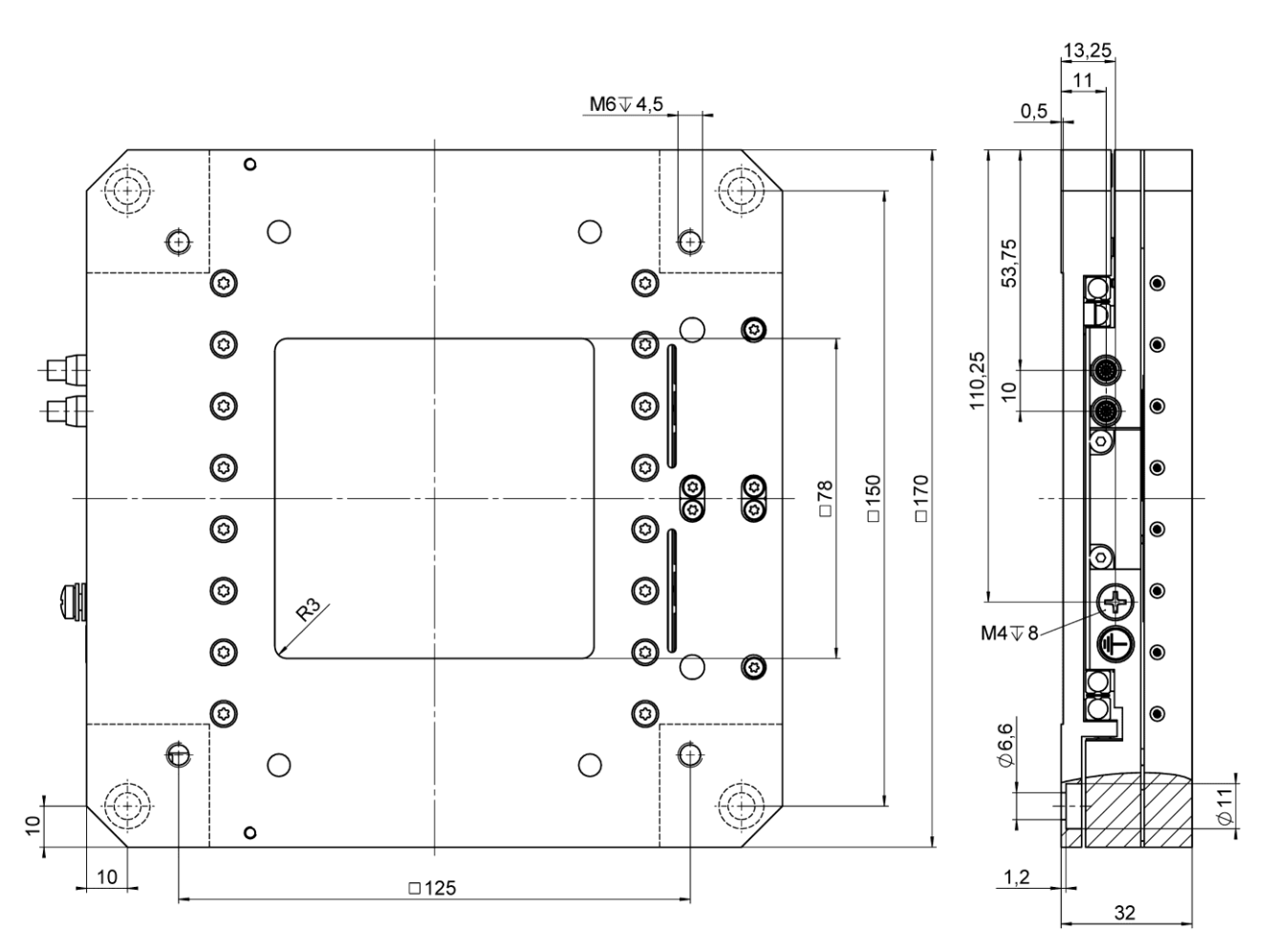

*Abbildung 13: Kreuztisch M-686.D64*

# <span id="page-52-0"></span>**10.5 Pinbelegung**

### **Stecker: MDR14, N10214-52B2VC (3M)**

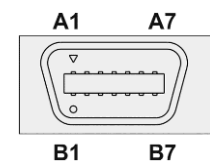

*Abbildung 14: Vorderansicht des MDR14-Steckers*

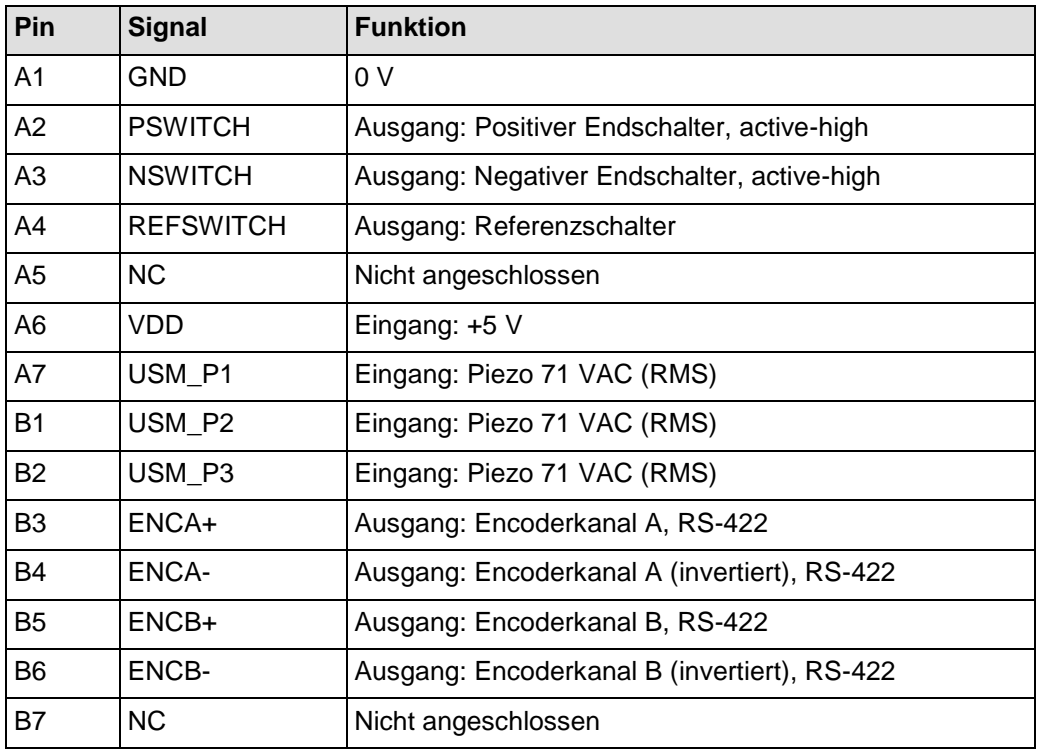

# <span id="page-54-0"></span>**11 Altgerät entsorgen**

Nach geltendem EU-Recht dürfen Elektrogeräte in den Mitgliedsstaaten der EU nicht über den kommunalen Restmüll entsorgt werden.

Entsorgen Sie das Altgerät unter Beachtung der internationalen, nationalen und regionalen Richtlinien.

Um der Produktverantwortung als Hersteller gerecht zu werden, übernimmt die Physik Instrumente (PI) GmbH & Co. KG kostenfrei die umweltgerechte Entsorgung eines PI-Altgerätes, sofern es nach dem 13. August 2005 in Verkehr gebracht wurde.

Falls Sie ein solches Altgerät von PI besitzen, können Sie es versandkostenfrei an folgende Adresse senden:

Physik Instrumente (PI) GmbH & Co. KG Auf der Römerstr. 1 D-76228 Karlsruhe

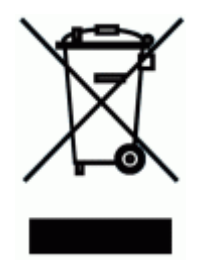

# **12 EG-Konformitätserklärung**

Für den M-686 wurde eine EG-Konformitätserklärung gemäß den folgenden europäischen Richtlinien ausgestellt:

2006/95/EG, Niederspannungsrichtlinie

2004/108/EG, EMV-Richtlinie

2011/65/EU, RoHS-Richtlinie

Die zum Nachweis der Konformität zugrunde gelegten Normen sind nachfolgend aufgelistet.

Elektromagnetische Emission: EN 61000-6-3:2007, EN 55011:2009

Elektromagnetische Störfestigkeit: EN 61000-6-1:2007

Sicherheit (Niederspannungsrichtlinie): EN 61010-1:2010

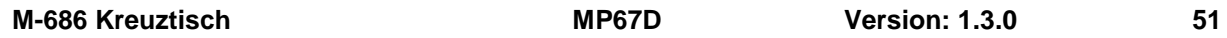